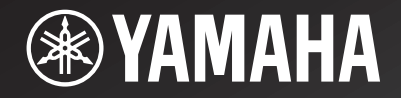

# NP-S2000

*Network Player Lecteur Réseau*

> OWNER'S MANUALMODE D'EMPLOIBEDIENUNGSANLEITUNGBRUKSANVISNINGMANUALE DI ISTRUZIONIMANUAL DE INSTRUCCIONESGEBRNUIKSAANWIJZIGИНСТРУКЦИЯ ПО ЭКСПЛУАТАЦИИ

**G**

## **Высокоточное воспроизведение HiFi начиналось вместе с Yamaha**

Вовлечение Yamaha в музыку и страсть к ней уходит более чем на век назад, когда в 1887 г. был построен наш первый язычковый орган. В данный момент мы являемся ведущим производителем пианино и других музыкальных инструментов в мире, и также вовлечены в музыку во многих других отношениях. Мы производим профессиональное записывающее оборудование, мы проектируем концертные залы, и мы помогаем исполнителям при планировании и настройке звучания концертов.

Данное знание и опыт во многом оказывает благоприятное воздействие на наше производство аудиокомпонентов. Мы представили наш первый HiFi (высокоточное воспроизведение) проигрыватель в 1955 г. Впоследствии мы были одними из первых, кто начал массовое производство высококачественного аудиооборудования, и представили много легендарных стереофонических компонентов.

Надеемся, что вы получите настоящее HiFi удовольствие от высокоточного воспроизведения Yamaha Natural Sound.

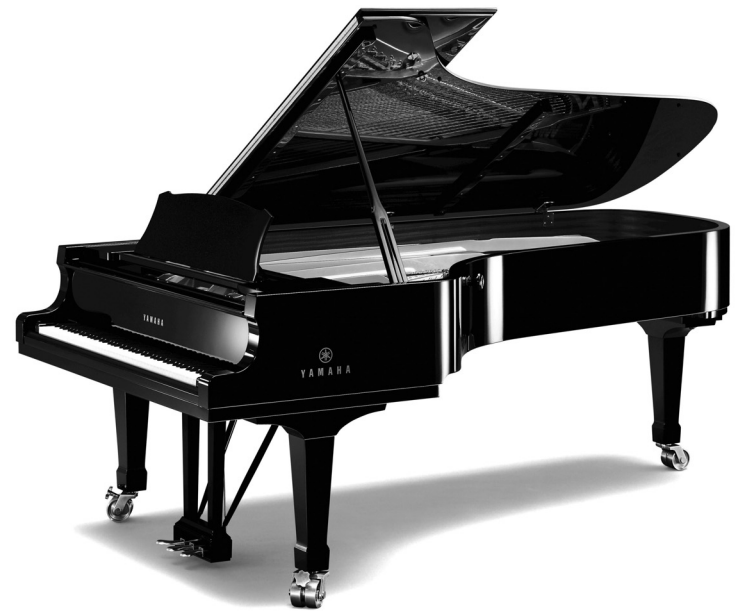

### **Превосходство в достижениях в сфере аудиокомпонентов**

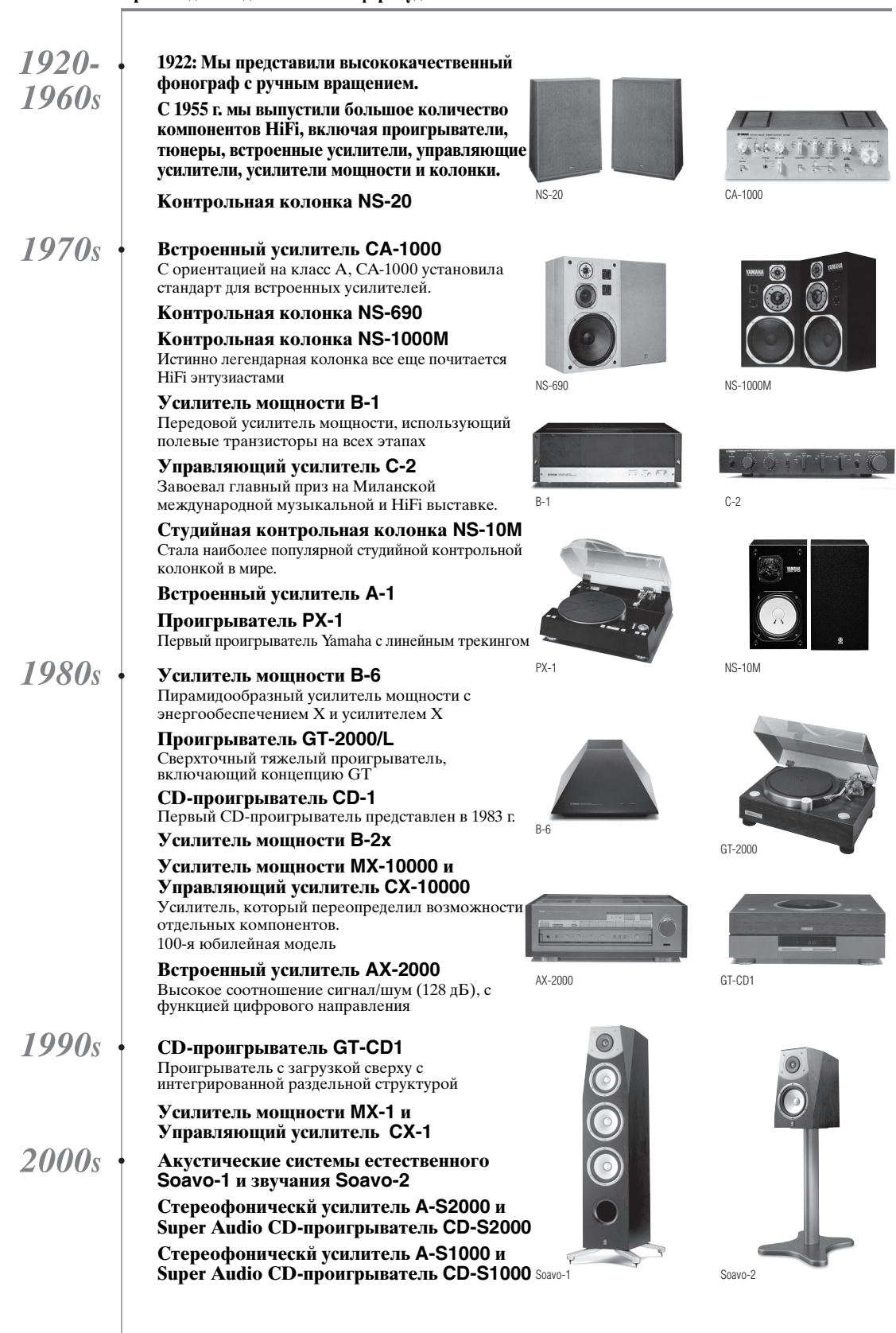

## **ПРЕДУПРЕЖДЕНИЕ: ВНИМАТЕЛЬНО ПРОЧИТАЙТЕ ЭТО ПЕРЕД ИСПОЛЬЗОВАНИЕМ АППАРАТА.**

- 1 Для обеспечения наилучшего результата, пожалуйста, внимательно прочитайте данную инструкцию. Храните ее в безопасном месте для будущих справок.
- 2 Данную аудиосистему следует устанавливать в хорошо проветриваемом, прохладном, сухом, чистом месте вдали от прямого воздействия солнечных лучей, источников тепла, вибрации, пыли, влаги и/или холода. Для нормальной вентиляции необходимо свободное пространство вокруг устройства не менее указанных ниже расстояний. Сверху: 10 см

Сзади: 10 см

- По сторонам: 10 см
- 3 Во избежание шумов и помех, данный аппарат следует размещать на некотором расстоянии от других электрических приборов, двигателей или трансформаторов.
- 4 Во избежание накопления влаги внутри данного аппарата, что может вызвать электрошок, пожар, привести к поломке данного аппарата, и/или представлять телесное повреждение, не следует размещать данный аппарат в среде, подверженной резким изменениям температуры с холодной на жаркую, или в среде с повышенной влажностью (например, в комнате с увлажнителем воздуха).
- 5 Не устанавливайте данный аппарат в местах, где есть риск падения других посторонних объектов на данный аппарат и/или где данный аппарат может подвергнуться попаданию капель брызг жидкостей. На крышке данного аппарата, не следует располагать:
	- Другие компоненты, так как это может привести к поломке и/или обесцвечиванию поверхности данного аппарата.
	- Горящие объекты (например, свечи), так как это может привести к пожару, поломке данного аппарата и/или представлять телесное повреждение.
	- Емкости с жидкостями, так как при их падении жидкости могут вызвать поражение пользователя электрическим током и/или привести к поломке данного аппарата.
- 6 Во избежание прерывания охлаждения данного аппарата, не следует покрывать данный аппарат газетой, скатертью, занавеской и т.д. Повышение температуры внутри данного аппарата может привести к пожару, поломке данного аппарата и/или представлять телесное повреждение.
- 7 Пока все соединения не завершены, не следует подключать данный аппарат к розетке.
- 8 Не используйте данный аппарат, установив его верхней стороной вниз. Это может привести к перегреву и возможной поломке.
- 9 Не применяйте силу по отношению к переключателям, ручкам и/или проводам.
- 10 При отсоединении силового кабеля питания от розетки, вытягивайте его, удерживая за вилку; ни в коем случае не тяните кабель.
- 11 Не применяйте различные химические составы для очистки данного аппарата; это может привести к разрушению покрывающего слоя. Используйте чистую сухую ткань.
- 12 Используйте данный аппарат с соблюдением напряжения, указанном на данном аппарате. Использование данного аппарата при более высоком напряжении, превышающем указанное, является опасным, и может стать причиной пожара, поломки данного аппарата, и/или представлять телесное повреждение. Yamaha не несет ответственности за любую поломку или ущерб вследствие использования данного аппарата при напряжении, не соответствующем указанному напряжению.
- 13 Во избежание поломки от молнии, отключите силовой кабель питания от розетки во время электрической бури.
- 14 Не пробуйте модифицировать или починить данный аппарат. При необходимости свяжитесь с квалифицированным сервисный центром Yamaha. Корпус аппарата не должен открываться ни в коем случае.
- 15 Если вы не собираетесь использовать данный аппарат в течение продолжительного промежутка времени (например, во время отпуска), отключите силовой кабель переменного тока от розетки.
- 16 Перед тем как прийти к заключению о поломке данного аппарата, обязательно изучите раздел ["Поиск](#page-27-0)  [и устранение неисправностей"](#page-27-0), описывающий часто встречающиеся ошибки во время использования.
- 17 Перед перемещением отключите устройство, установив переключатель питания (на основном блоке) в нижнее положение, а затем отсоедините силовой кабель от розетки переменного тока.
- 18 При внезапном изменении окружающей температуры образовывается конденсация. Отсоедините силовой кабель питания от сети и не пользуйтесь аппаратом.
- 19 Аппарат может нагреваться при его продолжительном использовании. Отключите питание, затем дайте аппарату остыть.
- 20 Данный аппарат следует устанавливать возле розетки переменного тока, куда можно свободно протянуть силовой кабель.
- 21 Батарейки не должны подвергаться нагреву от солнечных лучей, огня или похожих источников. Батарейки следует утилизировать в соответствии с местными нормами.

Пока устройство подключено к сети переменного тока, оно не отключено от источника переменного тока, даже если устройство выключено с помощью переключателя питания (на основном блоке).

#### **ПРЕДУПРЕЖДЕНИЕ**

ВО ИЗБЕЖАНИЕ ПОЖАРА ИЛИ УДАРА ЭЛЕКТРИЧЕСКИМ ТОКОМ НЕ ПОДВЕРГАЙТЕ ДАННЫЙ АППАРАТ ВОЗДЕЙСТВИЯМ ДОЖДЯ ИЛИ ВЛАГИ.

#### **ПРЕДУПРЕЖДЕНИЕ**

СИЛОВОЙ КАБЕЛЬ ПИТАНИЯ УСТРОЙСТВА ДОЛЖЕН БЫТЬ ПОДКЛЮЧЕН К РОЗЕТКЕ ЭЛЕКТРОСЕТИ ПОСРЕДСТВОМ СОЕДИНЕНИЯ С ЗАЩИТНЫМ ЗАЗЕМЛЕНИЕМ.

## **СОДЕРЖАНИЕ**

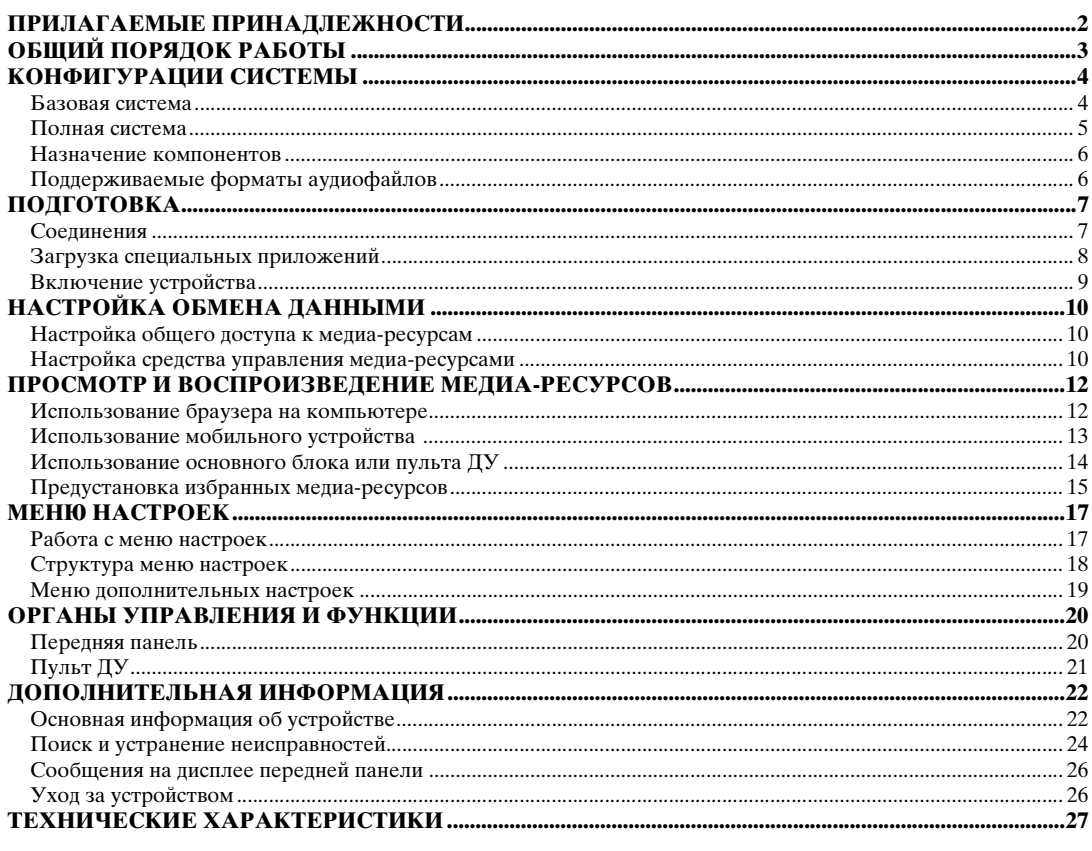

### **О данном руководстве**

- Данное руководство отпечатано до производства. Дизайн и технические характеристики могут частично измениться с целью усовершенствования и т. д. В случае различий между руководством и устройством, приоритет имеет устройство.
- Рисунки и иллюстрации (изображения дисплея и т. п.), используемые в руководстве, в зависимости от условий эксплуатации могут отличаться от фактических устройств.
- Примечания приводят важную информацию по технике безопасности и указания по эксплуатации. Символ У отмечает совет по эксплуатации.

## *Введение*

Благодарим вас за покупку сетевого плеера Yamaha NP-S2000. Данное устройство, подключенное к домашней сети и аудиосистеме, позволяет прослушивать Интернет-радио (vTuner) и музыкальные файлы, хранящиеся на серверах (компьютерах или устройствах хранения данных) в той же сети. Кроме того, устройство поддерживает выбор источника воспроизведения и допускает управление не только с помощью поставляемого пульта дистанционного управления, но и с помощью внешнего средства управления медиа-ресурсами, например, браузера на компьютере и мобильных устройств.

 $\geq 0$ 

- Если вам не знакомы термины "DLNA" или "Интернет-радио", прочтите раздел ["Основная информация об](#page-25-2)  [устройстве" \(](#page-25-2) P.22) в начале руководства.
- Более подробная информация о совместимых мобильных устройствах приведена в разделе "Мобильное устройство" ( [P.6](#page-9-2)).

## **ПРИЛАГАЕМЫЕ ПРИНАДЛЕЖНОСТИ**

<span id="page-5-0"></span>Убедитесь в получении всех перечисленных ниже принадлежностей.

- Пульт дистанционного управления (пульт ДУ)
- Батарейки (AA, R6, UM-3), 2 шт.
- Силовой кабель
- Стереокабель RCA
- Брошюра с лицензионным ключом сервера TwonkyMedia

### ■ **Примечание по транспортировочной ленте**

При отгрузке с завода-изготовителя, с помощью транспортировочной ленты, к ножкам данного аппарата прикрепляются магнитные ножки. Перед размещением данного аппарата, снимите транспортировочную ленту.

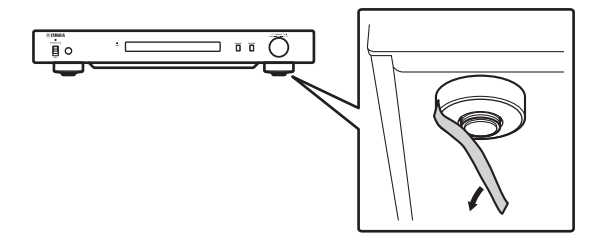

<span id="page-5-1"></span>■ **Установка батареек**

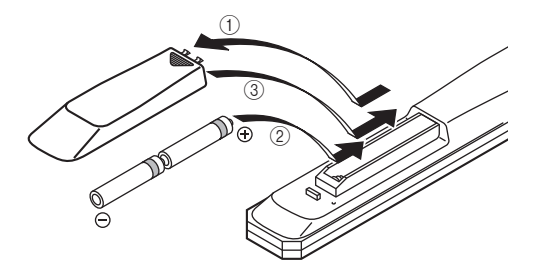

- **1 Нажмите на**  $\overline{\mathbf{v}}$  **и выдвиньте крышку отделения для батареек.**
- 2 **Вставьте две батарейки размера AA в соответствии с маркировкой полярности (+ и –).**
- 3 **Задвиньте крышку на место до щелчка.**

#### **Примечания по дистанционному управлению и батарейкам**

- Избегайте проливания воды или других жидкостей на пульт ДУ.
- Не роняйте пульт ДУ.
- Не оставляйте и не храните пульт ДУ в местах со следующими условиями:
	- в местах с повышенной влажностью, например, возле ванной;
	- в местах с повышенной температурой, например, возле обогревателя или плиты;
	- в местах с крайне низкой температурой;
	- в запыленных местах.
- Вставляйте батарейку в соответствии с маркировкой полярности (+ и –).
- Если дальность действия пульта ДУ сократилась, замените обе батарейки.
- Если батарейки сели, немедленно удалите их из пульта ДУ, чтобы предотвратить взрыв или утечку кислоты.
- При обнаружении утечки из батареек, немедленно удалите их, соблюдая осторожность, чтобы не прикоснуться к вытекшему веществу. В случае попадания вытекшего вещества на кожу, в глаза или в рот, немедленно смойте вещество водой и обратитесь к врачу. Перед установкой новых батареек тщательно протрите отделение для батареек.
- Не используйте старые батарейки вместе с новыми. Это может привести к сокращению срока службы новых батареек или вызвать утечку в старых батарейках.
- Не используйте различные типы батареек (например, щелочные и марганцовые батарейки) одновременно. Несмотря на одинаковый внешний вид, технические характеристики батареек могут отличаться.
- Перед установкой новых батареек протрите отделение для батареек.
- Утилизируйте батарейки в соответствии с действующими нормами.

## **ОБЩИЙ ПОРЯДОК РАБОТЫ**

<span id="page-6-0"></span>Приведенная ниже схема иллюстрирует порядок выполнения процедур настройки, необходимых для прослушивания потоковой музыки или Интернет-радио с помощью устройства.

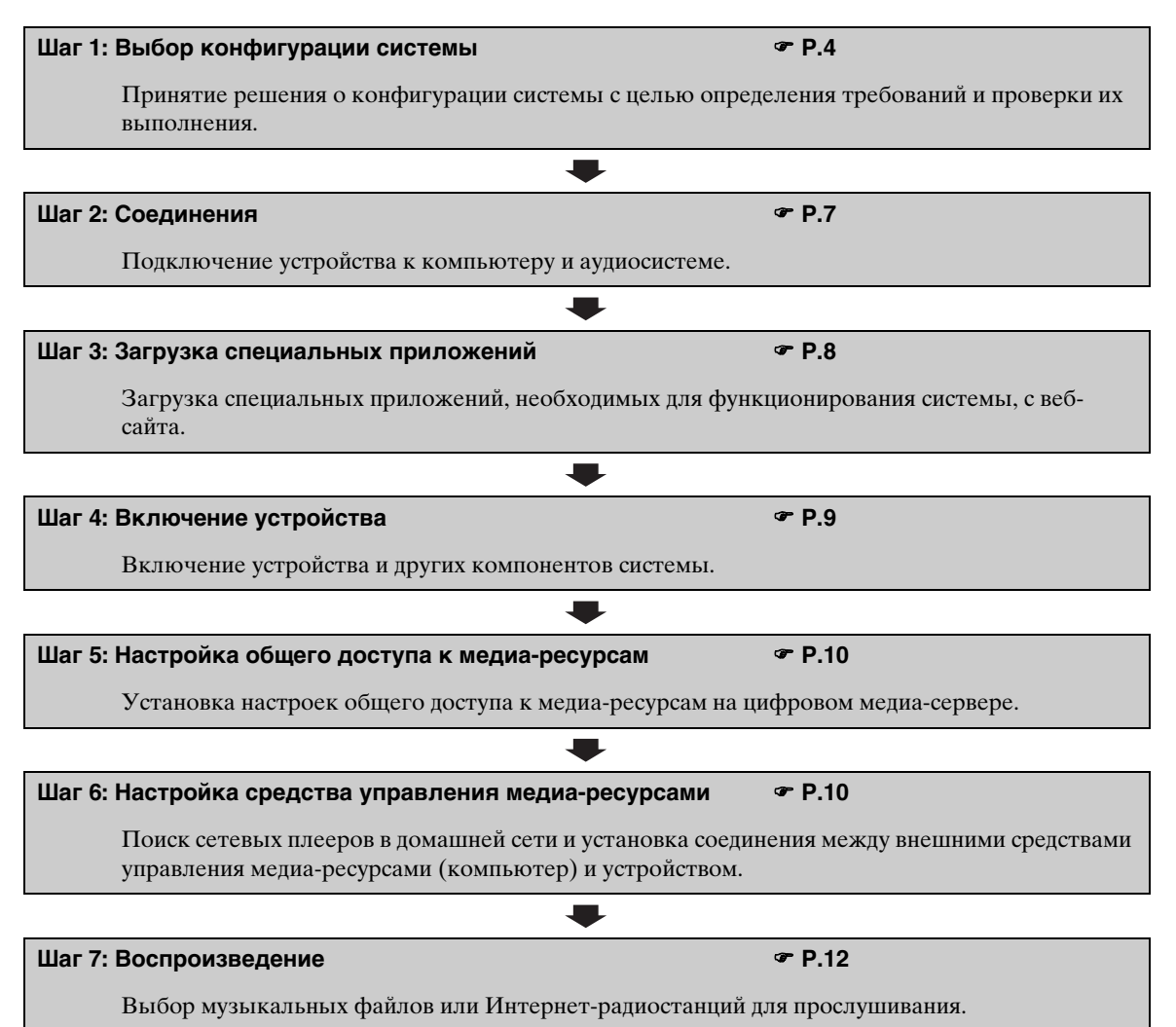

## **КОНФИГУРАЦИИ СИСТЕМЫ**

<span id="page-7-0"></span>В этом разделе описаны примеры двух основных конфигураций системы и особенности каждой из них.

## <span id="page-7-1"></span>*Базовая система*

На рисунке ниже показана минимальная конфигурация системы, необходимая для использования основных функций устройства.

Такая конфигурация позволяет:

- легко устанавливать связь между компьютером и устройством с помощью специального компьютерного приложения настройки;
- выбирать источник воспроизведения с помощью браузера, установленного на компьютере, находящемся в той же сети, или пульта ДУ:
	- просмотр музыкальных файлов, хранящихся на компьютере;
	- выбор Интернет-радиостанций.

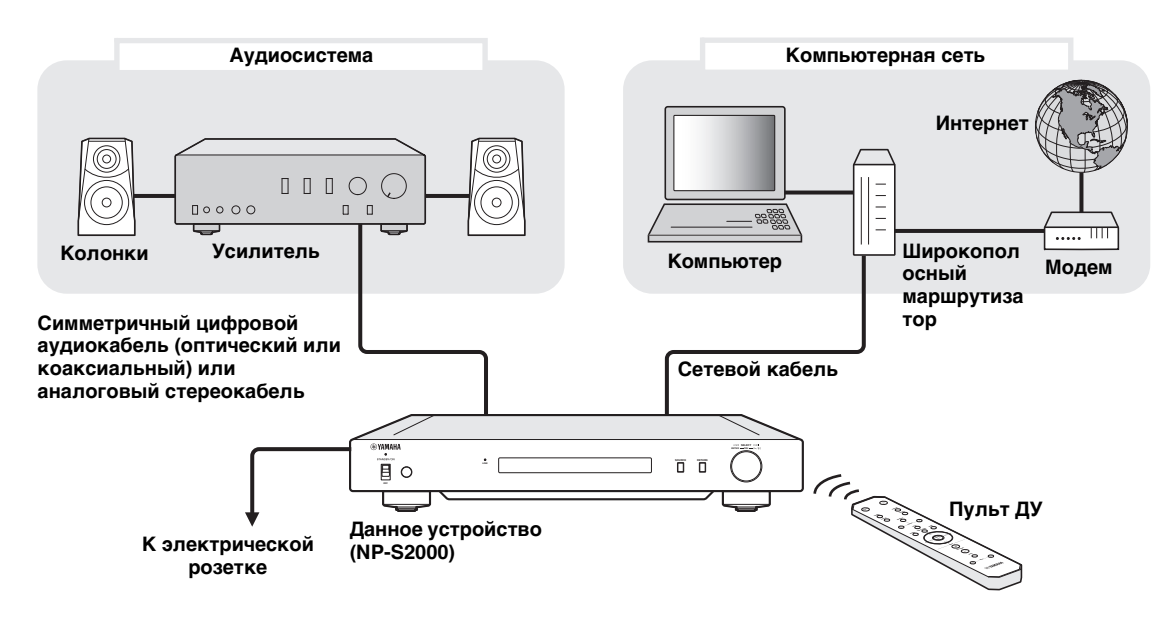

### ■ **Требования**

Для организации "базовой системы" должны выполняться все перечисленные ниже требования.

#### **Аудиосистема**

Усилитель имеет входное аудиогнездо. К усилителю подключена система колонок.

 $\leq$ 

Более подробная информация о соединениях между аудиосистемой и данным устройством приведена в разделе ["Соединения" \(](#page-10-1) P.7). Дополнительную информацию также можно найти в руководстве к аудиоустройствам.

#### **Компьютерная сеть**

Компьютер подключен к Интернет посредством широкополосного маршрутизатора.

Компьютер оборудован устройством чтения компакт-дисков и имеет достаточно свободного места на жестком диске для хранения аудиофайлов.

 $\geq 0$ 

- Дополнительную информацию о подключении к Интернет можно найти в руководстве к сетевым устройствам.
- Более подробная информация о соединении между компьютером и данным устройством и настройках обмена данными приведена в разделах ["Соединения" \(](#page-10-1) P.7) и ["НАСТРОЙКА ОБМЕНА ДАННЫМИ" \(](#page-13-0) P.10).

## <span id="page-8-0"></span>*Полная система*

На рисунке ниже показана рекомендуемая конфигурация системы, необходимая для использования функций устройства в полном объеме.

Такая конфигурация позволяет:

- пользоваться всеми функциями, перечисленными в разделе ["Базовая система" \(](#page-7-1) $\mathcal{F}$  Р.4);
- считывать музыкальные файлы, хранящиеся на устройстве хранения данных (без необходимости запуска компьютера); • выбирать источник воспроизведения с помощью мобильного устройства
	- выбор музыкальных файлов, хранящихся на компьютере и устройстве хранения данных;
	- выбор Интернет-радиостанций.

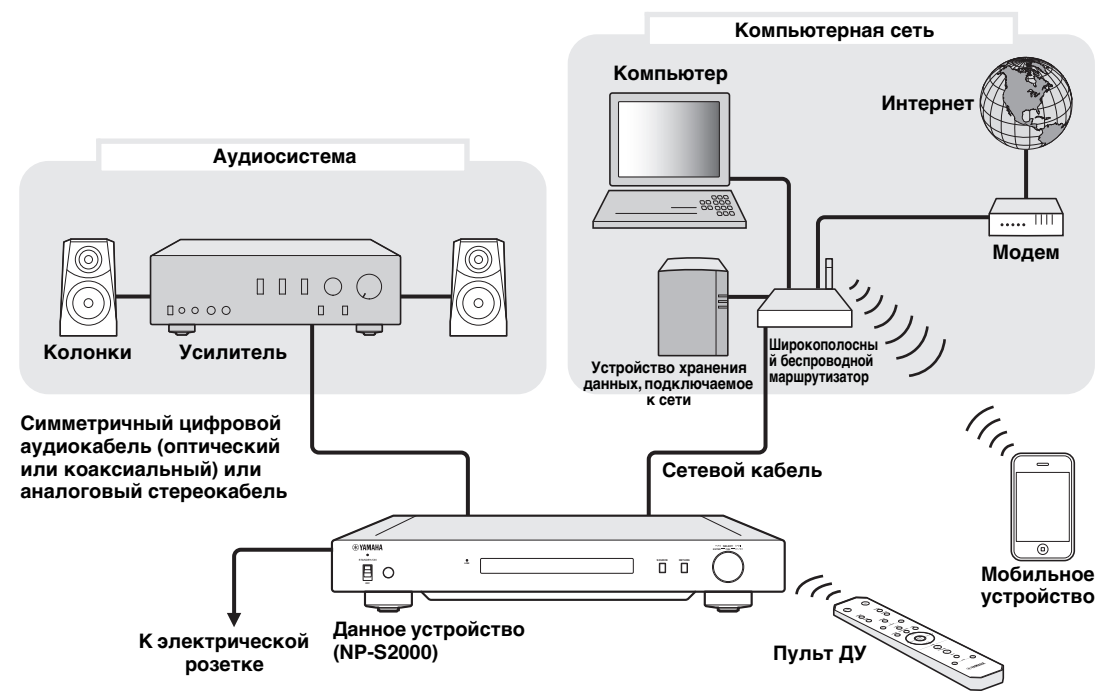

### ■ **Требования**

Для организации "полной системы" должны выполняться все перечисленные ниже требования.

### **Аудиосистема**

Усилитель имеет входное аудиогнездо.

К усилителю подключена система колонок.

 $\geq 0$ 

Более подробная информация о соединениях между аудиосистемой и данным устройством приведена в разделе ["Соединения" \(](#page-10-1) P.7). Дополнительную информацию также можно найти в руководстве к аудиоустройствам.

### **Компьютерная сеть**

Компьютер подключен к Интернет посредством широкополосного беспроводного маршрутизатора. Компьютер оборудован устройством чтения компакт-дисков и имеет достаточно свободного места на

жестком диске для хранения аудиофайлов.

Устройство хранения данных совместимо с DLNA и нормально работает с компьютером и широкополосным беспроводным маршрутизатором.

 $\geq 0$ 

- Дополнительную информацию о подключении к Интернет можно найти в руководстве к сетевым устройствам.
- Более подробная информация о соединении между компьютером и данным устройством и настройках обмена данными приведена в разделах ["Соединения" \(](#page-10-1) P.7) и ["НАСТРОЙКА ОБМЕНА ДАННЫМИ" \(](#page-13-0) P.10).

#### **Мобильное устройство**

 $\Box$ Мобильное устройство ( $\mathcal{F}$  Р.6) подключено к широкополосному беспроводному маршрутизатору посредством беспроводного соединения.

## <span id="page-9-2"></span><span id="page-9-0"></span>*Назначение компонентов*

В этом разделе описано назначение каждого компонента в системе.

#### **Данное устройство (NP-S2000)**

Декодирует цифровые аудиосигналы, получаемые из компьютерной сети, и передает сигналы аудиосистеме, благодаря чему обеспечивается возможность прослушивания музыкальных файлов, хранящихся на компьютере или на устройстве хранения данных, или Интернет-радио с высоким качеством звучания.

### **Пульт ДУ**

Пульт ДУ позволяет выбирать источник воспроизведения или управлять устройством, используя информацию, отображаемую на дисплее передней панели устройства.

#### **Усилитель и колонки**

Получают аудиосигналы от данного устройства и преобразовывают их в звук.

#### **Компьютер**

- Хранит музыкальные файлы, скопированные с компактдиска, или полученные из других источников, и функционирует в качестве цифрового медиа-сервера DLNA.
- После установки специального компьютерного приложения настройки позволяет настраивать конфигурацию обмена данными между компьютером и данным устройством.
- С помощью браузера (Internet Explorer 6.0 или выше) позволяет выбирать источник воспроизведения или управлять устройством.

#### **Широкополосный маршрутизатор (широкополосный беспроводной маршрутизатор)**

Обеспечивает доступ компьютера и данного устройства к Интернет. Широкополосный беспроводной маршрутизатор также функционирует в качестве моста между мобильным устройством и данным устройством в компьютерной сети.

#### **Устройство хранения данных, подключаемое к сети**

Хранит музыкальные файлы, скопированные с компакт-диска, или полученные из других источников, и функционирует в качестве цифрового медиа-сервера DLNA, обеспечивая возможность прослушивания музыки без включения компьютера.

#### **Мобильное устройство**

Благодаря установке специального приложения мобильное устройство можно использовать в качестве внешнего устройства управления. Позволяет выбирать источник воспроизведения или управлять данным устройством, используя информацию отображаемую на экране мобильного устройства.

Совместимые мобильные устройства (по состоянию на июнь 2011 г.)

- iPhone, iPod touch, iPad
- (iOS 4.0 или более поздняя)
- устройства под управлением Android™ (операционная система Android 2.1 или более поздняя с поддержкой беспроводного соединения)

#### *Примечание*

В зависимости от версии операционной системы мобильного устройства специальное приложение может не работать.

## <span id="page-9-1"></span>*Поддерживаемые форматы аудиофайлов*

Данное устройство поддерживает аудиофайлы, хранящиеся на компьютере или устройстве хранения данных, перечисленных ниже форматов.

#### **Форматы аудиофайлов:**

WAV, FLAC, MP3, AAC, WMA

 $\geq 0$ 

- Воспроизводимые форматы аудиофайлов могут отличаться в зависимости от медиа-сервера. Например:
	- проигрыватель Windows Media Player 12 поддерживает WAV, MP3, AAC и WMA;
	- проигрыватель Windows Media Player 11 поддерживает WAV, MP3 и WMA;
	- сервер TwonkyMedia (входит в комплект поставки) поддерживает все перечисленные выше форматы.

Более подробная информация приведена на странице "http://download.yamaha.com/file/45350".

• Рекомендуется использовать форматы WAV и FLAC, поскольку они обеспечивают наиболее качественное звучание.

#### **Частота выборки:**

96; 88,2; 64; 48; 44,1; 32; 24; 22,05; 16; 12; 11,025; 8 (кГц)

#### **Битовая глубина:**

16, 24 (бит)

## **ПОДГОТОВКА**

<span id="page-10-0"></span>В этом разделе описаны подготовительные операции, необходимые для использования устройства.

## <span id="page-10-1"></span>*Соединения*

Выполните кабельные соединения компонентов системы в зависимости от выбранной конфигурации.

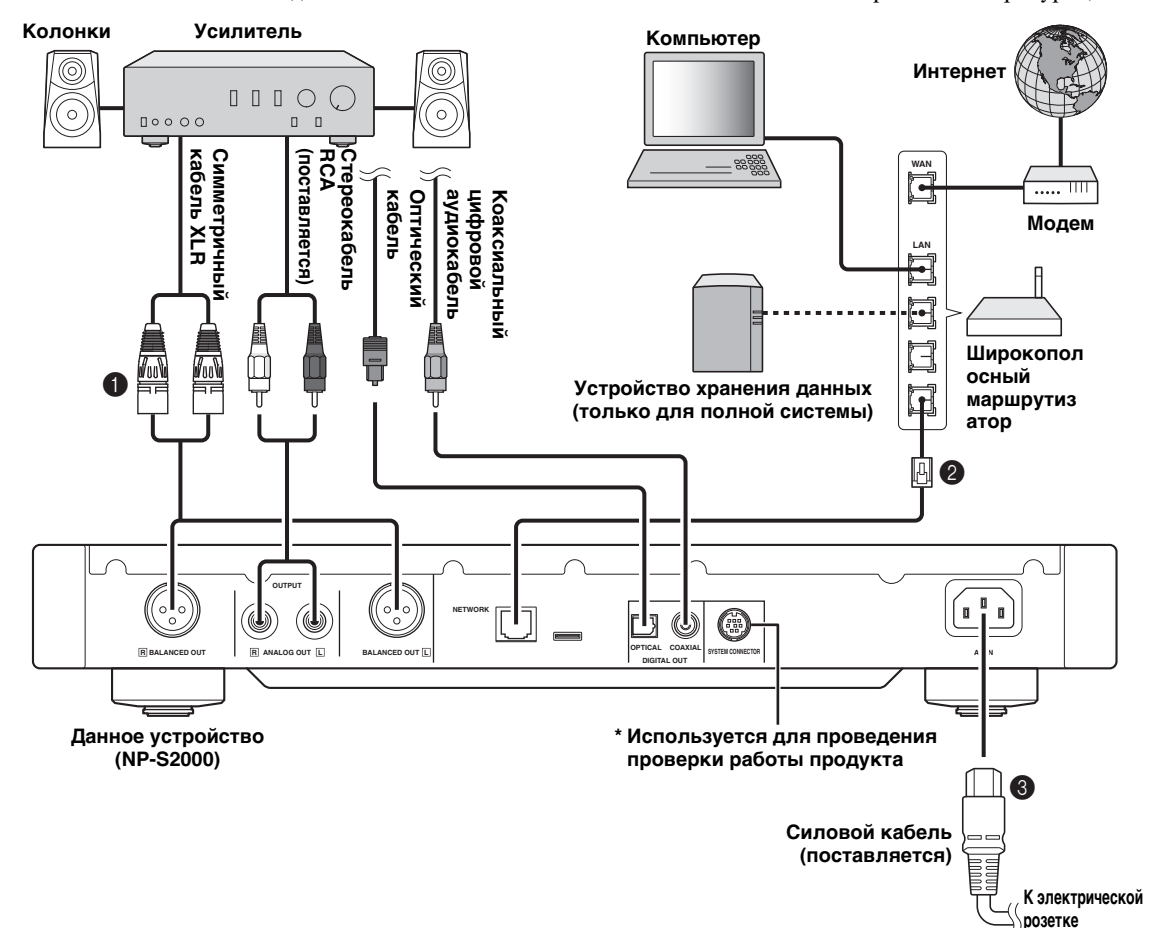

#### **1 Подключите устройство к усилителю с помощью симметричного кабеля XLR, стереокабеля RCA, коаксиального цифрового аудиокабеля или оптического кабеля.**

#### $\geq 0$

Выберите один из показанных типов аудиосоединений. Если усилитель имеет гнезда симметричного входа XLR, для обеспечения оптимального качества звучания рекомендуется использовать симметричное соединение.

- 2 **Подключите устройство к широкополосному маршрутизатору с помощью экранированной витой пары (прямой кабель САТ-5 или более высокой категории).**
- 3 **Подключите силовой кабель к гнезду AC IN, а затем вставьте вилку в электрическую розетку переменного тока.**

#### *Примечание*

При использовании цифрового подключения вывод звука может прерываться в начале дорожки в зависимости от аудиосистемы (усилитель и т. д.).

### <span id="page-10-2"></span>**■ Ножки с выступами**

Ножки устройства имеют встроенные выступы, которые позволяют снизить влияние вибрационных нагрузок на устройство. Для использования выступов снимите магнитную опору, потянув за нее. Если устройство стоит неустойчиво, отрегулируйте высоту каждой ножки путем ее вращения.

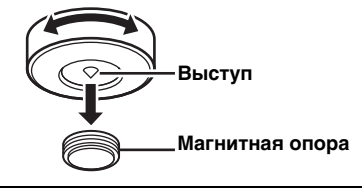

#### **Предупреждение**

Выступы могут поцарапать поверхность полки или пола. При установке устройства на дорогостоящую мебель и т .п. рекомендуется использовать подставку.

## ■ Гнезда BALANCED OUT

Назначение контактов гнезд BALANCED OUT устройства показано ниже. Перед подключением симметричного кабеля XLR изучите руководство к усилителю и убедитесь, что назначение контактов гнезд симметричного входа XLR усилителя совпадают с показанным.

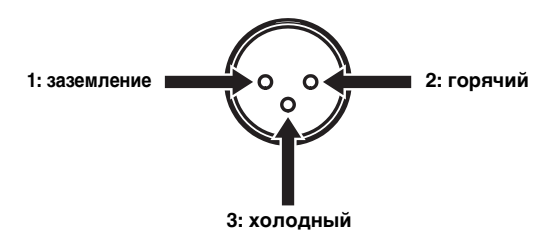

При выполнении подключения к устройству убедитесь, что контакты совпадают и вставьте гнездовую часть разъема на симметричном кабеле XLR до щелчка. Для отсоединения кабеля нажмите на рычажок на разъеме и вытяните разъем из гнезда.

#### Гнездовая часть разъема XLR

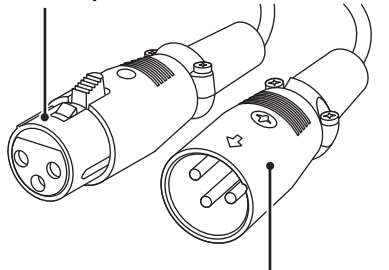

Вилочная часть разъема XLR

## <span id="page-11-0"></span>Загрузка специальных приложений

Информация о загрузке специальных приложений приведена на следующем сайте: http://download.yamaha.com/file/45350

 $\geq 0$ 

В загружаемом файле также находится актуальная информация о данном устройстве (руководство пользователя, ответы на часто задаваемые вопросы и т. п.).

### Network Player Search

Это приложение позволяет вести поиск сетевых плееров в домашней сети с помощью компьютера и запускать браузер для выбора источника воспроизведения или управления устройством.

#### Примечание

Перед использованием приложения прочтите раздел "ЛИЦЕНЗИОННОЕ СОГЛАШЕНИЕ О ПРАВЕ НА ИСПОЛЬЗОВАНИЕ ПРОГРАММНОГО ОБЕСПЕЧЕНИЯ" (☞ Р.28).

### Retwork Player Controller **HOJHAR CKCTEMA**

Приложение для мобильных устройств (® Р.6). Это приложение позволяет выбирать источник воспроизведения или управлять данным устройством с помощью мобильного устройства.

### Cepsep TwonkyMedia

Подробная информация приведена в "Брошюре с лицензионным ключом сервера TwonkyMedia", которая входит в комплект поставки устройства.

## <span id="page-12-0"></span>*Включение устройства*

Если все кабельные соединения выполнены, включите устройство и другие компоненты системы.

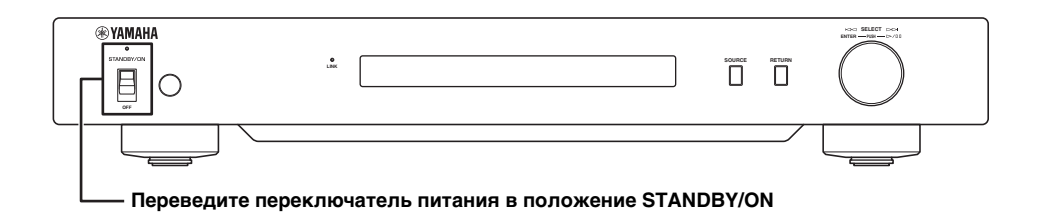

#### $\geq \phi'$

Если переключатель питания на основном блоке установлен в положение STANDBY/ON, устройство можно переключать между включенным состоянием и режимом ожидания с помощью кнопки питания на пульте ДУ  $({\textcircled{r} P.21}).$ 

## **НАСТРОЙКА ОБМЕНА ДАННЫМИ**

<span id="page-13-0"></span>В этом разделе описаны настройки цифровых медиа-серверов (компьютера или устройства хранения данных) и устройств управления (компьютера).

## <span id="page-13-1"></span>*Настройка общего доступа к медиа-ресурсам*

Для обеспечения общего доступа с музыкальным файлам, хранящимся на компьютере или устройстве хранения данных установите настройки общего доступа медиа-сервера.

■ **Настройки общего доступа на компьютере**

**В случае использовании проигрывателя Windows Media Player 12 (в операционной системе Windows 7)**

- **1 В разделе "Сеть и Интернет" "Панель управления" выберите "Выбор параметров домашней группы и общего доступа к данным".**
- **2 Установите флажок "Потоковая передача изображений, музыки и видео на все устройства домашней сети", а затем нажмите "Выберите параметры потоковой передачи мультимедиа".**
- **3 В выпадающем меню возле "NP-S2000" выберите "Разрешено".**
- **4 Аналогичным образом выберите выберите "Разрешено" в выпадающем меню возле "Мультимедийные программы на данном ПК и удален".**
- **5 Нажмите "OK", чтобы выйти.**
- √¦∕.

Поскольку данное устройство поддерживает операционную систему Windows 7, функцией воспроизведения устройства можно напрямую управлять с помощью проигрывателя Windows Media Player 12.

**В случае использовании проигрывателя Windows Media Player 11**

- **1 Запустите проигрыватель Windows Media Player 11 на компьютере.**
- **2 Выберите "Библиотека", а затем "Общий доступ к файлам мультимедиа".**
- **3 Установите флажок "Открыть общий доступ к моим файлам мультимедиа", выберите ярлык "NP-S2000" и нажмите "Разрешить".**
- **4 Аналогичным образом выберите ярлыки устройств, которые будут использоваться в качестве внешних устройств управления медиа-ресурсами (другие компьютеры и мобильные устройства), и нажмите "Разрешить".**
- **5 Нажмите "OK", чтобы выйти.**

### **В случае использования сервера TwonkyMedia**

Если на компьютере находятся музыкальные файлы, сохраненные с помощью iTunes (файлы Non-DRM AAC/MP3), их потоковую передачу можно обеспечить с помощью сервера TwonkyMedia. Подробная информация приведена в "Брошюре с лицензионным ключом сервера TwonkyMedia", которая входит в комплект поставки устройства.

Измените настройки устройства-получателя медиа-ресурсов на сервере TwonkyMedia, чтобы данное устройство и устройства, используемые в качестве внешних устройств управления медиаресурсами (другие компьютеры и мобильные устройства), имели доступ к серверу TwonkyMedia.

### ■ **Настройки общего доступа на устройстве хранения данных Полная система**

Следуйте указаниям руководства к устройству хранения данных и измените настройки общего доступа к медиа-ресурсам устройства хранения таким образом, чтобы данное устройство и устройства, используемые в качестве внешних устройств управления медиа-ресурсами (другие компьютеры и мобильные устройства), имели доступ к устройству хранения.

## <span id="page-13-2"></span>*Настройка средства управления медиа-ресурсами*

Чтобы иметь возможность выбирать источник воспроизведения или управлять данным устройством с помощью внешних устройств, предварительно необходимо указать IP-адрес устройства в браузере (Internet Explorer 6.0 или выше). Благодаря специальному приложению "Network Player Search" можно легко вести поиск сетевых плееров в домашней сети с помощью компьютера и устанавливать соединение.

#### $\frac{\sqrt{1}}{2}$

- Подробная информация о загрузке специальных приложений приведена в разделе ["Загрузка специальных приложений" \(](#page-11-0) P.8).
- Указания по использованию мобильных устройств в качестве внешнего устройства управления медиа-ресурсами приведены в разделе ["Использование мобильного устройства" \(](#page-16-0) P.13).

### <span id="page-14-0"></span>■ Настройки устройства управления на компьютере

В этом разделе приведены примеры для операционной системы Windows 7.

1 Щелкните файл "NP Search.exe" в папке загрузки, чтобы запустить приложение "Network Player Search".

Откроется окно "NETWORK PLAYER SEARCH".

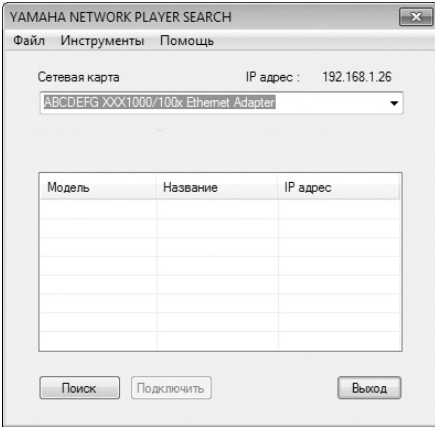

#### $\frac{\sqrt{1}}{2}$

Язык меню выбирается автоматически в соответствии с выбранным языком операционной системы. Под операционной системой Windows язык можно выбрать в пункте "Язык" в меню "Инструменты".

2 В выпадающем меню "Сетевая карта" выберите сетевую карту, подключенную к сети, в которой находится устройство.

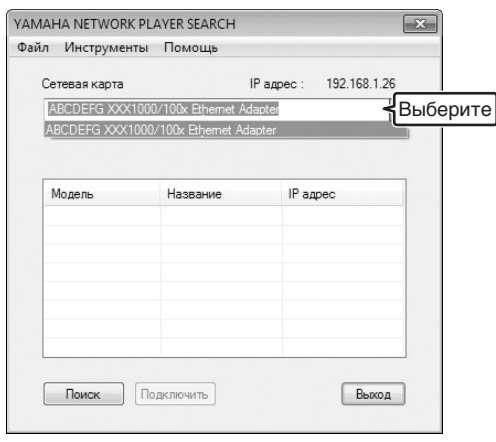

 $\overline{3}$ Нажмите "Поиск", чтобы начать поиск сетевых плееров.

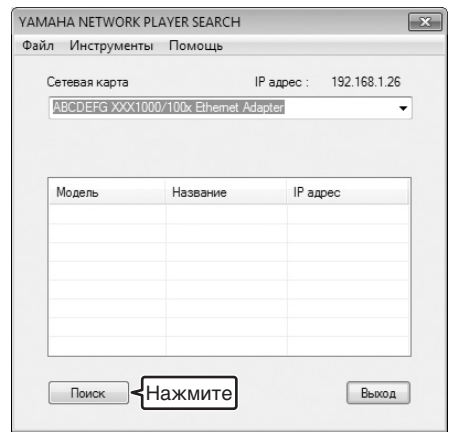

4 В списке выберите модель и нажмите "Подключить".

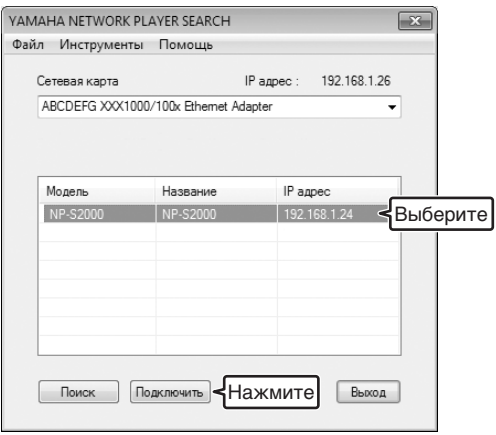

В браузере откроется окно управления сетевым плеером.

Теперь можно выбирать источник воспроизведения или управлять устройством. Подробная информация приведена в разделе "ПРОСМОТР И ВОСПРОИЗВЕДЕНИЕ МЕДИА-РЕСУРСОВ" (☞ Р.12).

#### $\geq \circ \leq$

Добавьте URL-адрес окна управления плеером (IP-адрес данного устройства) в закладки браузера, чтобы получить возможность открывать окно без использования приложения "Network Player Search". Однако, следует помнить, что при использовании сервера DHCP IP-адрес устройства может меняться.

## <span id="page-15-0"></span>**ПРОСМОТР И ВОСПРОИЗВЕДЕНИЕ МЕДИА-РЕСУРСОВ**

В этом разделе описаны функции просмотра медиа-ресурсов и запуска воспроизведения с помощью браузера на компьютере (Internet Explorer 6.0 или выше), мобильного устройства и передней панели / пульта ДУ данного устройства.

## <span id="page-15-1"></span>*Использование браузера на компьютере* <sup>1</sup>

**1 В окне "Source" выберите тип источника.**

 $\geq 0$ 

- Окно "Source" можно открыть, выполнив операции, описанные в разделе ["Настройки устройства](#page-14-0)  [управления на компьютере" \(](#page-14-0) P.11).
- Выберите "Setup", чтобы настроить устройство  $({\mathcal{F}}$  [P.17](#page-20-1)).

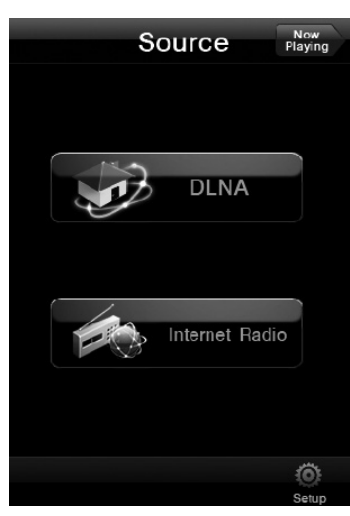

**2 Выберите пункт меню, чтобы найти интересующий медиаресурс и начать воспроизведение.**

### **Окно меню**

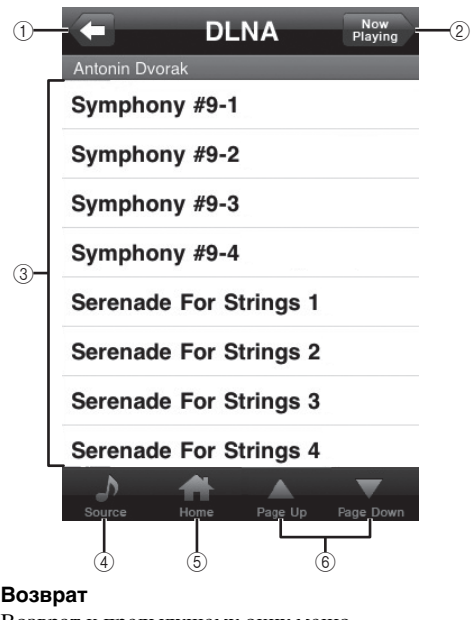

1 **Возврат**

Возврат к предыдущему окну меню.

- 2 **Now Playing**
- Переход к окну информации воспроизведения.
- 3 **Пункты меню**
- 4 **Source**

Переход к окну "Source".

5 **Home**

Возврат к окну меню верхнего уровня.

6 **Page Up/Page Down** Переход между страницами меню.

#### **Окно информации воспроизведения**

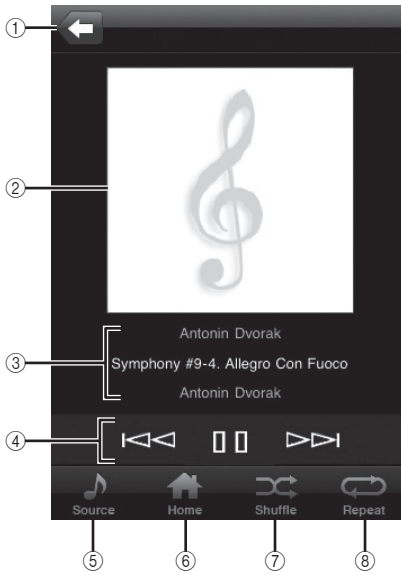

1 **Возврат**

Возврат к предыдущему окну.

2 **Обложка альбома или логотип радиостанции (при наличии)**

3 **Информация воспроизведения** Содержит информацию о воспроизводимом медиаресурсе.

4 **Функции воспроизведения** DLNA:  $\triangleright$  (воспроизведение),  $\parallel$  (пауза),  $\Join$ (пропуск назад), (пропуск вперед)

Internet Radio:  $\triangleright$  (воспроизведение),  $\sqcap$  (останов) 5 **Source**

- Переход к окну "Source".
- 6 **Home**

Возврат к окну меню верхнего уровня.

7 **Shuffle (только для "DLNA")**

Переключение состояния режима воспроизведения в случайном порядке (включено, выключено).

### 8 **Repeat (только для "DLNA")**

Переключение состояния режима повторного воспроизведения (повтор всех, повтор одного, выключено).

#### $\geq 0$

Интернет-радиостанции можно зарегистрировать, посетив веб-сайт "vTuner Radio Guide" с помощью браузера на компьютере. Для использования этой функции необходимо знать МАС-адрес устройства ( [P.18\)](#page-21-0) и иметь адрес электронной почты, чтобы создать личную учетную запись. Более подробная информация приведена на странице http://yradio.vtuner.com/.

## <span id="page-16-0"></span>*Использование мобильного устройства* **Полная система**

Благодаря специальному приложению "Network Player Controller" ( $\in$  Р.8) медиа-ресурсы можно просматривать и воспроизводить с помощью мобильного устройства.

**1 Выберите ярлык "NP Controller" на мобильном устройстве, чтобы запустить приложение "Network Player Controller".**

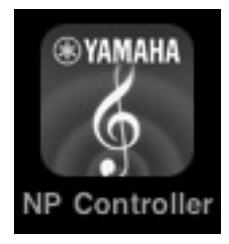

**2 В окне "Player Select" выберите сетевой плеер для подключения.**

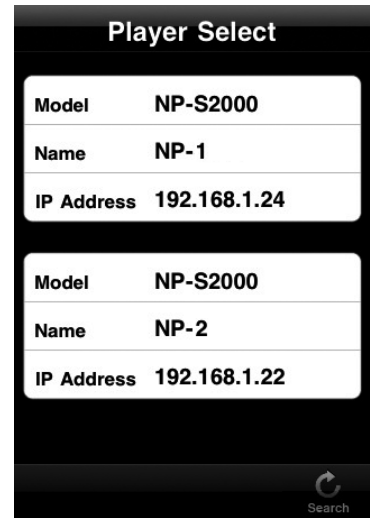

#### $\leq \circ \leq$

- Если в сети обнаружен только один плеер, это окно не будет отображаться.
- Чтобы начать поиск сетевых плееров повторно, нажмите "Search".

## **3 Выполните процедуру, описанную в разделе ["Использование](#page-15-1)  [браузера на компьютере" \(](#page-15-1) P.12).**

#### $\geq 0.2$

- Чтобы обновить список медиа-серверов, нажмите "Search".
- Чтобы перезагрузить список медиа-ресурсов выбранного медиа-сервера, нажмите "Load". Список медиа-ресурсов необходимо перегружать после добавления ресурсов на сервер или удаления ресурсов с сервера.

## <span id="page-17-0"></span>*Использование основного блока или пульта ДУ*

#### ≥'®้≃

Подробное описание органов управления, находящихся на передней панели и пульте ДУ, приведена в разделе ["ОРГАНЫ УПРАВЛЕНИЯ И ФУНКЦИИ" \(](#page-23-0) P.20).

**1 Несколько раз нажмите кнопку "SOURCE", чтобы выбрать тип источника.**

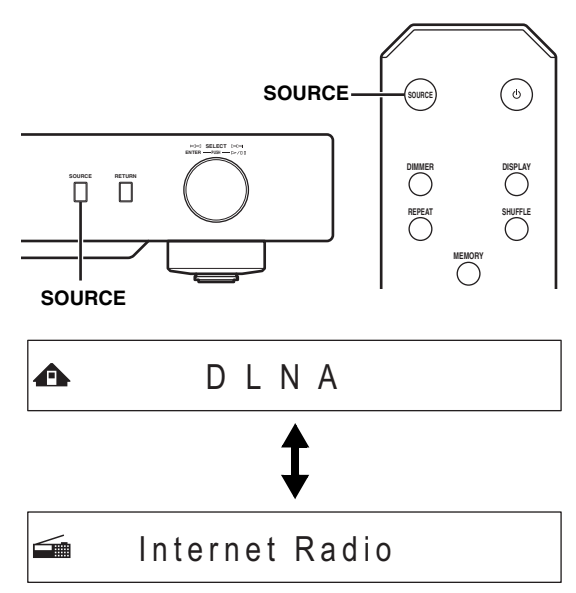

**2 С помощью показанных ниже органов управления выберите пункт меню, чтобы найти интересующий медиа-ресурс.**

 $\bigoplus$   $\bigoplus$  Symphony #9-4

### **Основной блок**

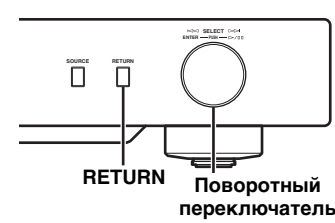

#### **Поворотный переключатель**

Поверните, чтобы выбрать пункт меню, и нажмите, чтобы подтвердить выбор.

### **RETURN**

Переход к меню более высокого уровня на дисплее передней панели.

### <span id="page-17-1"></span>**Пульт ДУ**

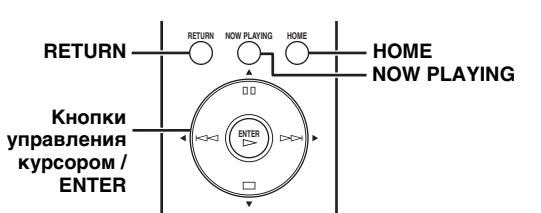

### **Кнопки управления курсором / ENTER**

Нажмите ▲/▼, чтобы выбрать пункт меню (или нажмите  $\blacklozenge$  несколько раз, чтобы выбрать из горизонтального меню) и нажмите ENTER, чтобы подтвердить выбор.

#### **RETURN**

Переход к меню более высокого уровня на дисплее передней панели.

### **HOME**

Переход к меню верхнего уровня на дисплее передней панели.

#### **NOW PLAYING**

Отображение информации воспроизведения на дисплее передней панели.

## **3 В режиме воспроизведения для управления функциями устройства используются описанные ниже органы управления.**

 $\triangle$   $\triangleright$   $\overline{\text{m}}$  Symphony #9-4

### **Основной блок**

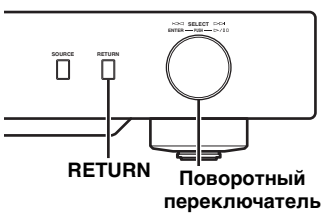

#### **Поворотный переключатель**

Поверните влево для пропуска назад и вправо для пропуска вперед. Нажмите, чтобы начать или приостановить воспроизведение.

#### **RETURN**

Переход к меню более высокого уровня на дисплее передней панели.

#### <span id="page-18-1"></span>**Пульт ДУ**

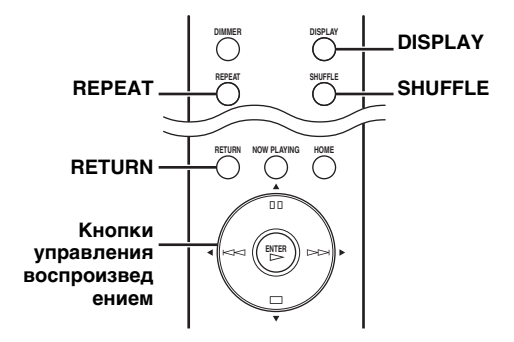

#### **Кнопки управления воспроизведением**

 $DLNA:$  (воспроизведение),  $\Pi$  (пауза),  $\lt\lt\lt$  (пропуск назад),  $\gt\gt\gt$  (пропуск вперед)

Internet Radio:  $\triangleright$  (воспроизведение),  $\square$ (останов)

#### **SHUFFLE (только для "DLNA")**

Переключение состояния режима воспроизведения в случайном порядке (включено, выключено).

#### **REPEAT (только для "DLNA")**

Переключение состояния режима повторного воспроизведения (повтор всех, повтор одного, выключено).

#### **DISPLAY**

Переключение информации воспроизведения, отображаемой на дисплее передней панели.

### **RETURN**

Переход к меню более высокого уровня на дисплее передней панели.

#### √¦∕<br>≃`®

Интернет-радиостанции можно зарегистрировать, посетив веб-сайт "vTuner Radio Guide" с помощью браузера на компьютере. Для использования этой функции необходимо знать МАС-адрес устройства ( [P.18\)](#page-21-0) и иметь адрес электронной почты, чтобы создать личную учетную запись. Более подробная информация приведена на странице

http://yradio.vtuner.com/.

## <span id="page-18-0"></span>*Предустановка избранных медиа-ресурсов*

Функция предустановки позволяет с помощью пульта ДУ быстро переходить к избранным медиаресурсам (до 20 ресурсов).

ะ`่®้≤

Подробное описание органов управления, находящихся на передней панели и пульте ДУ, приведена в разделе ["ОРГАНЫ УПРАВЛЕНИЯ И ФУНКЦИИ" \(](#page-23-0) P.20).

### ■ **Регистрация медиа-ресурса в качестве предустановки**

Поддерживается предустановка музыкальных файлов и Интернет-радиостанций.

- **1 Запустите воспроизведение медиа-ресурса, который необходимо зарегистрировать в качестве предустановки.**
- **2 Нажмите кнопку MEMORY, чтобы перейти в режим регистрации предустановок.**

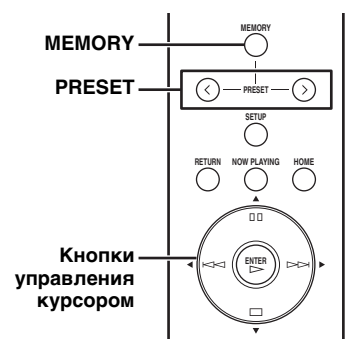

Свободный номер предустановки будет выбран автоматически.

**A** Memory:  $2 \ 2 \ 1 \ 4 \ 6 \ 8 \ 9 \ 10$ 

```
3 Чтобы изменить номер 
предустановки, несколько раз 
нажмите кнопку PRESET или /. Для переключения между режимами "от 1 до 
10" и "от 11 до 20" нажмите \triangle/\blacktriangledown.
```
**A** Memory:13 1314151617 20

#### $\geq 0$

Занятые предустановки отображаются без номеров. В случае выбора одной из занятых предустановок она будет перезаписана новым ресурсом.

### **4 Для подтверждения выбора нажмите кнопку MEMORY еще раз.**

**Русский**

### ■ Воспроизведение предустановленного ресурса

#### 1 Несколько раз нажмите кнопку PRESEТ или ◀/▶, чтобы выбрать требуемый номер предустановки.

Для переключения между режимами "от 1 до 10" и "от 11 до 20" нажмите ▲/▼.

## $\triangle$  Select: 3123 5 7 1

#### $\leq \circ$

Свободные предустановки отображаются без номеров.

2 Не позже, чем через пять секунд, нажмите $\rightarrow$ .

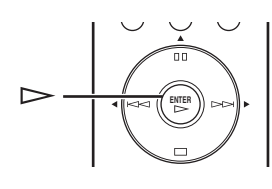

#### $\geq 0.2$

Чтобы удалить все предустановки, выполните команду "Initialize" в меню дополнительных настроек (= P.17). Следует иметь в виду, что эта команда осуществляет сброс всех настроек до заводских настроек по умолчанию.

### Примечания

- Данное устройство не вызывает предустановленный ресурс в следующих случаях:
	- компьютер, на котором хранится выбранный ресурс, выключен или не подключен к сети;
	- выбранная Интернет-радиостанция временно недоступна или не работает;
	- изменился каталог выбранного ресурса.
- Поскольку устройство сохраняет относительное расположение предустановленного ресурса в каталоге, после добавления музыкальных файлов в каталог или удаления музыкальных файлов из каталога устройство может неправильно вызывать предустановленный ресурс. В таких случаях предустановите ресурс повторно.

## **МЕНЮ НАСТРОЕК**

<span id="page-20-0"></span>Меню настроек позволяет устанавливать различные параметры устройства.

## <span id="page-20-1"></span>*Работа с меню настроек*

- **Использование браузера на компьютере или мобильного устройства**
- **1 В окне "Source" выберите "Setup".**

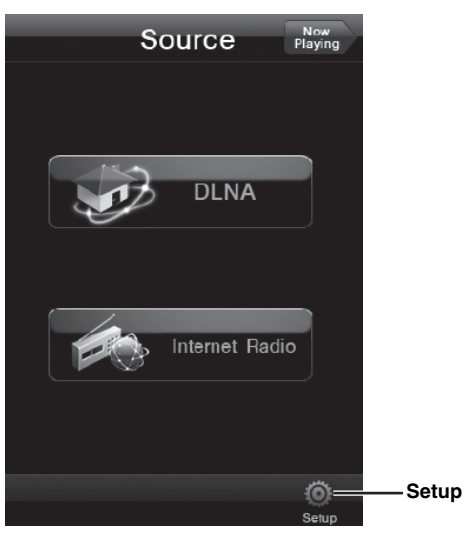

**2 Выберите интересующий пункт меню.**

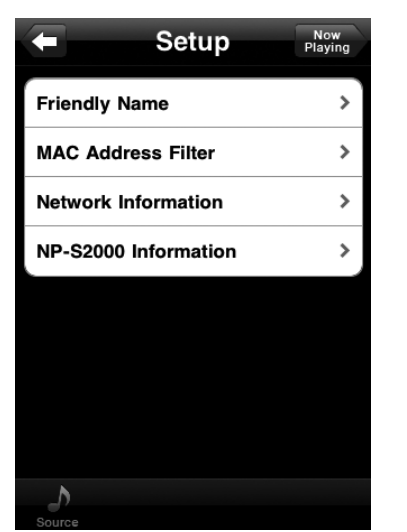

## **3 Выберите устанавливаемый параметр.** a'∲′

Некоторые пункты меню требуют ввода текста. Для таких пунктов выберите поле ввода, введите текст с помощью клавиатуры и нажмите Enter, чтобы подтвердить ввод.

## <span id="page-20-2"></span>■ **Работа с помощью пульта ДУ**

### $\geq 0$

Подробное описание органов управления, находящихся на передней панели и пульте ДУ, приведена в разделе ["ОРГАНЫ УПРАВЛЕНИЯ И ФУНКЦИИ" \(](#page-23-0) P.20).

**1 Нажмите кнопку SETUP, чтобы открыть меню настроек ( <b>[P.18](#page-21-0)**). **Чтобы получить доступ к пунктам меню дополнительных настроек ( [P.19\)](#page-22-0), нажмите кнопку SETUP, удерживая кнопку RETURN (на основном блоке).**

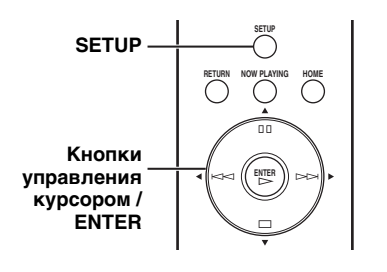

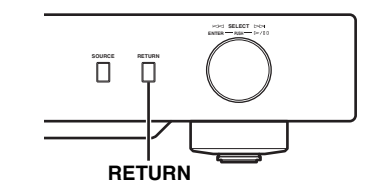

## <del>=</del> ÷NETWORK Configuration

## **2 Нажмите /, чтобы выбрать интересующий пункт меню, а затем нажмите ENTER.**

Для некоторых пунктов меню повторите шаг 2, чтобы выбрать подменю.

**≒÷**Firmware Update

## **3 Нажмите /, чтобы выбрать параметр, а затем нажмите ENTER.**

### $\leq \circ \leq$

Некоторые пункты требуют ввода числового адреса. Для таких пунктов нажмите  $\blacklozenge$ , чтобы выбрать параметр, затем /, чтобы выбрать номер, а затем ENTER, чтобы подтвердить ввод.

## <span id="page-21-0"></span>Структура меню настроек

Доступные пункты меню зависят от используемого устройства управления.

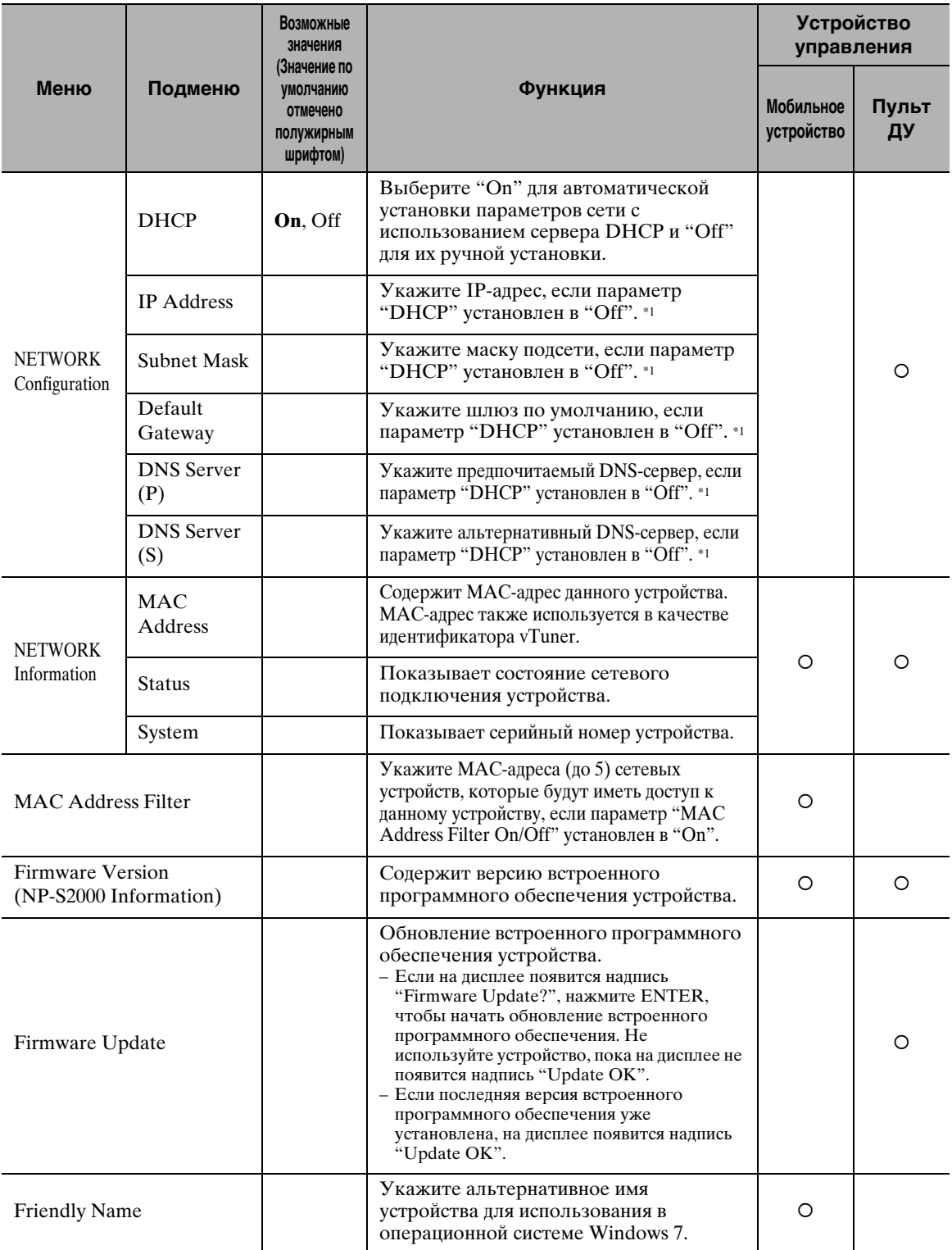

\*1: Если параметр "DHCP" установлен в "On", можно просмотреть значения (IP-адрес и т. д.), назначенные сервером DHCP.

## <span id="page-22-0"></span>Меню дополнительных настроек

Описанные ниже пункты меню будут доступны только в случае открытия меню путем нажатия кнопки SETUP (на пульте ДУ) во время удержания кнопки RETURN (на основном блоке).

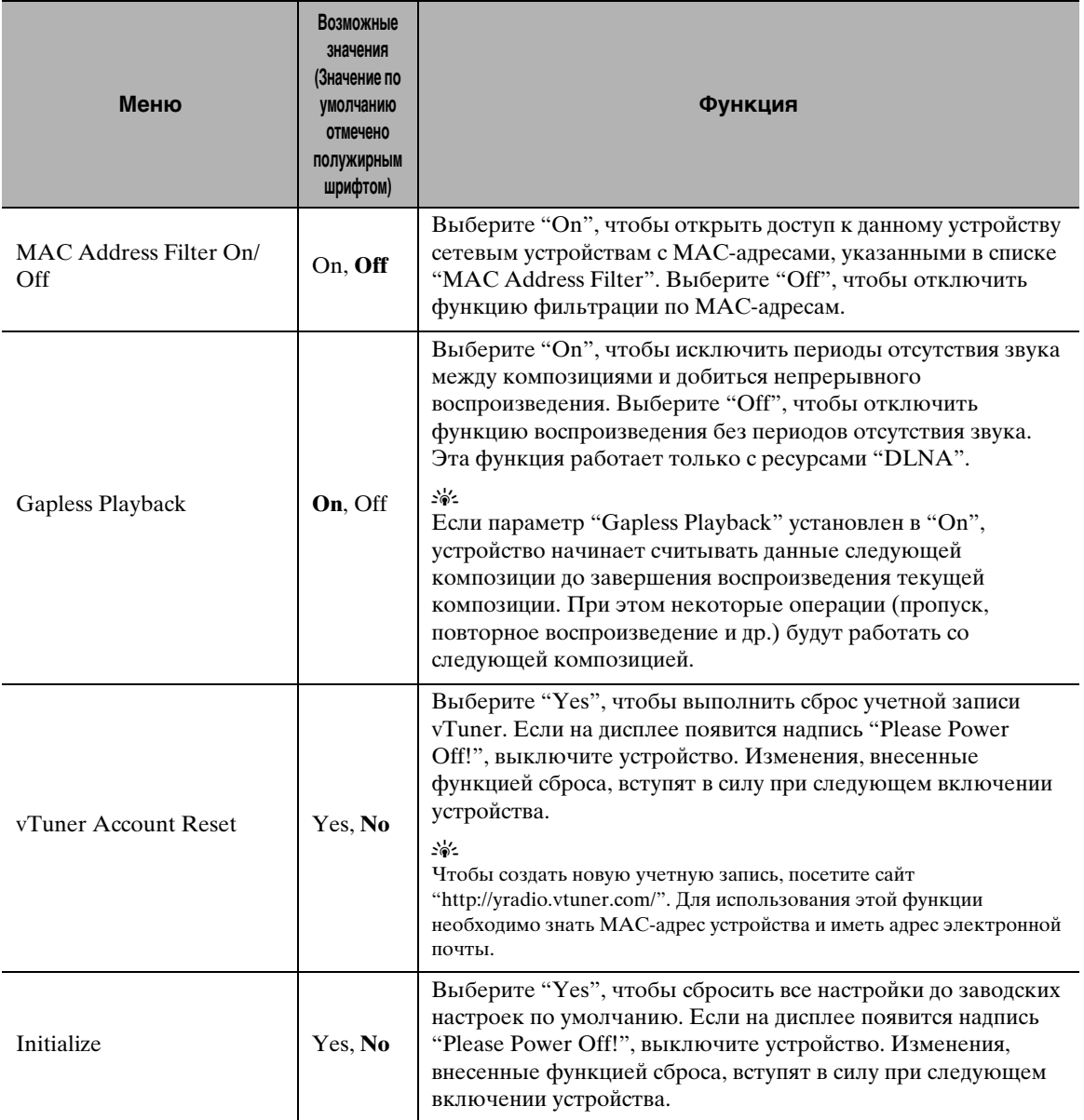

## **ОРГАНЫ УПРАВЛЕНИЯ И ФУНКЦИИ**

## <span id="page-23-1"></span><span id="page-23-0"></span>*Передняя панель*

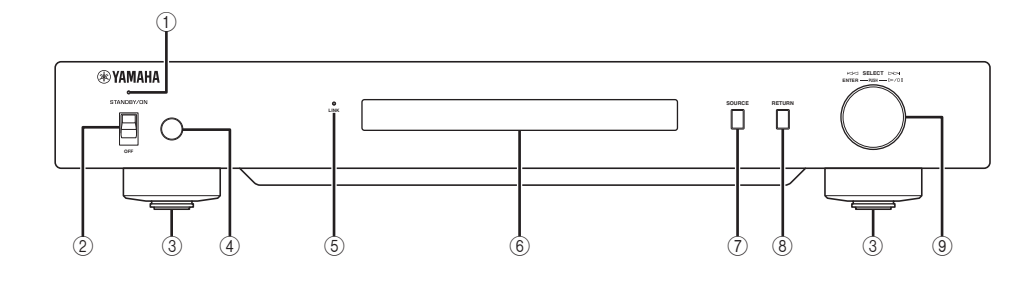

#### 1 **Индикатор питания**

Горит: устройство включено. Горит тусклым светом: устройство находится в режиме ожидания. Не горит: устройство выключено.

2 **Переключатель питания ( [P.9\)](#page-12-0)** Переключение устройства между включенным состоянием, режимом ожидания и выключенным состоянием.

#### 3 **Ножка ( [P.7\)](#page-10-2)**

Снимите магнитную опору, чтобы использовать выступы. При необходимости отрегулируйте высоту каждой ножки путем ее вращения.

4 **Датчик дистанционного управления ( [P.21\)](#page-24-1)** Прием инфракрасных сигналов от пульта ДУ.

#### 5 **Индикатор LINK**

Горит: Устройство подключено к сети и IP-адрес присвоен.

Мигает: Устройство подключено к сети, но IP-адрес не присвоен.

Не горит: устройство не подключено к сети.

#### 6 **Дисплей передней панели**

Отображает пункты меню или информацию воспроизведения.

#### $\geq 0$

Подробная информация о сообщениях на дисплее приведена в разделе ["Сообщения на дисплее передней панели" \(](#page-29-0) P.26).

7 **SOURCE ( [P.14\)](#page-17-0)** Выбор типа источника.

#### 8 **RETURN ( [P.14\)](#page-17-0)**

Переход к меню более высокого уровня на дисплее передней панели.

#### 9 **Поворотный переключатель ( [P.14](#page-17-0))**

Поверните, чтобы выбрать пункт, и нажмите, чтобы подтвердить выбор.

## <span id="page-24-0"></span>*Пульт ДУ*

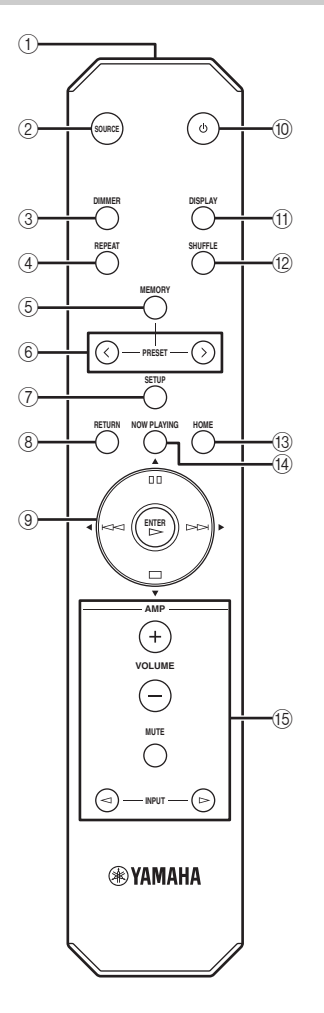

- 1 **Передатчик сигнала дистанционного управления** Передача инфракрасных сигналов.
- 2 **SOURCE ( [P.14](#page-17-0))** Выбор типа источника.
- 3 **DIMMER** Регулировка яркости дисплея передней панели.
- 4 **REPEAT ( [P.15\)](#page-18-1)** Переключение состояния режима повторного воспроизведения (повтор всех, повтор одного, выключено).
- 5 **MEMORY ( [P.15](#page-18-0))** Перевод устройства в режим регистрации предустановок. 6 **PRESET ( [P.15](#page-18-0))**
- Выбор номера предустановки.
- 7 **SETUP ( [P.17\)](#page-20-2)** Переход к меню настроек на дисплее передней панели. 8 **RETURN ( [P.14\)](#page-17-0)**

Переход к меню более высокого уровня на дисплее передней панели.

- 9 **Кнопки управления курсором / ENTER ( [P.14](#page-17-1) и [17](#page-20-2))** Выберите пункт с помощью кнопок управления курсором и нажмите ENTER, чтобы подтвердить выбор или воспользоваться функциями воспроизведения.
- 0 **(питание) ( [P.9\)](#page-12-0)** Переключение устройства между включенным состоянием и режимом ожидания.
- A **DISPLAY ( [P.15\)](#page-18-1)** Переключение информации воспроизведения, отображаемой на дисплее передней панели.
- B **SHUFFLE ( [P.15](#page-18-1))** Переключение состояния режима воспроизведения в случайном порядке (включено, выключено).
- C **HOME ( [P.14](#page-17-1))** Переход к меню верхнего уровня на дисплее передней панели.
- **(4) NOW PLAYING (<b>** $\bullet$  [P.14\)](#page-17-1) Отображение информации воспроизведения на дисплее передней панели.
- E **Кнопки управления усилителем** Используются для управления соответствующими функциями усилителя Yamaha. Более подробную информацию можно найти в руководстве к усилителю.  $\sqrt{a^2}$

Кнопки могут не работать с некоторыми усилителями Yamaha.

### <span id="page-24-1"></span>■ **Использование пульта ДУ**

Во время управления направляйте пульт ДУ прямо на сенсор дистанционного управления на устройстве.

#### **Датчик дистанционного управления**

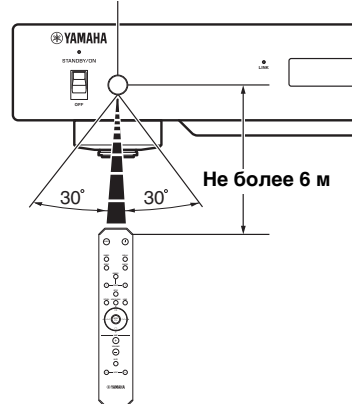

## <span id="page-25-2"></span><span id="page-25-1"></span><span id="page-25-0"></span>*Основная информация об устройстве*

### ■ **Общие сведения**

### **Что такое "сетевой плеер Yamaha NP-S2000"?**

Плеер NP-S2000 позволяет воспроизводить перечисленные ниже аудиоисточники.

- Серверы, совместимые с DLNA (музыкальные файлы, хранящиеся на компьютере или устройстве хранения данных) Более подробная информация приведена в разделе "DLNA" ниже.
- Интернет-радио (vTuner) Подробная информация приведена в разделе "Интернет-радио" ( [P.23](#page-26-0)).

Кроме того, устройство поддерживает выбор источника воспроизведения и допускает управление с помощью поставляемого пульта ДУ или внешнего средства управления медиаресурсами (браузера на компьютере или специального приложения на мобильном устройстве).

### **Расскажите о сетевых функциях**

После подключения к домашней сети посредством экранированной витой пары (прямой кабель САТ-5 или более высокой категории) данное устройство позволяет прослушивать Интернетрадио или воспроизводить музыкальные файлы, хранящиеся в указанной папке (каталоге) на сервере в той же сети. Информацию о сетевых устройствах и настройках, необходимых для организации домашней сети, можно получить у провайдера услуг Интернет.

#### **Можно ли предустановить отдельные медиа-ресурсы?**

Да, можно. В устройстве предусмотрена функция предустановки, которая позволяет с помощью пульта ДУ быстро переходить к избранным медиаресурсам (до 20 ресурсов). Подробная информация приведена в разделе ["Предустановка избранных](#page-18-0)  [медиа-ресурсов" \(](#page-18-0) $\blacktriangledown$  P.15).

Кроме того, можно зарегистрировать избранные Интернет-радиостанции, посетив веб-сайт "vTuner Radio Guide" с помощью браузера на компьютере. Для использования этой функции необходимо знать МАС-адрес устройства ( [P.18\)](#page-21-0) и иметь адрес электронной почты, чтобы создать личную учетную запись. Более подробную информацию можно найти на сайте http://yradio.vtuner.com/.

#### **Поддерживается ли многоязыковой вывод сообщений?**

Да, поддерживается. Дисплей передней панели может выводить слова на английском, французском, немецком, испанском, русском и японском языках в названиях дорожек и других сообщениях.

## ■ **DLNA**

### **Что такое "DLNA"?**

Это аббревиатура от названия альянса Digital Living Network Alliance, пропагандирующего стандартизацию передачи данных между устройствами в домашних сетях, в частности цифровой бытовой электроникой. Устройства DLNA делятся на четыре типа: Digital Media Server (DMS), Digital Media Renderer (DMR), Digital Media Player (DMP) и Digital Media Controller (DMC). "DMS" — это устройство, которое используется для хранения или распространения цифрового контента, например, музыкальных файлов. В случае данного устройства устройствами "DMS" считаются компьютеры и устройства хранения данных. "DMR" — это устройство, которое принимает команды от устройства "DMC" и воспроизводит цифровой контент, как, например, данное устройство. В свою очередь "DMP" — это устройство, которое воспроизводит цифровой контент. "DMС" — это устройство, которое используется для управления цифровым контентом. Для

данного устройства устройствами "DMС" являются браузеры на компьютере и приложение на мобильном устройстве.

#### **Какие типы серверов можно использовать для поиска и воспроизведения музыкальных файлов с помощью устройства DLNA?**

Должны использоваться сервера, совместимые с DLNA, например, одно из описанных ниже устройств.

#### **Компьютер, совместимый с проигрывателем Windows Media Player 12 или Windows Media Player 11**

Для просмотра содержимого папок (каталогов) на компьютере с помощью данного устройства необходимо изменить настройки общего доступа к мультимедиа проигрывателя Windows Media Player 12 или Windows Media Player 11, чтобы эти папки были доступны для устройства. Подробную информацию о проигрывателе Windows Media Player можно получить в корпорации Microsoft.

#### **Компьютер с установленным сервером TwonkyMedia**

С лицензионным ключом, указанным на передней обложке брошюры "Лицензионный ключ сервера TwonkyMedia", сервер TwonkyMedia может использоваться бесплатно.

Сервер TwonkyMedia позволяет воспроизводить на данном устройстве файлы в формате FLAC или музыку из библиотеки iTunes.

**Сколько серверов можно подключить к сети?** Можно подключить до 16 серверов.

#### **Воспроизведение каких аудиоформатов поддерживает устройство?**

Устройство поддерживает монофонические и стереофонические файлы в формате WAV, FLAC, MP3, AAC и WMA.

Следующие аудиоформаты не поддерживаются:

- аудиофайлы с DRM (Digital Rights Management), приобретенные, например, в iTunes Store;
- ATRAC, многоканальные аудиозаписи в форматах WAV и WMA.

### **Позволяет ли устройство воспроизводить музыку из библиотеки iTunes?**

Благодаря установке сервера TwonkyMedia на компьютер или использованию устройства хранения данных, поддерживающего воспроизведение библиотек iTunes, устройство позволяет воспроизводить файлы MP3, AAC и WMA.

### <span id="page-26-0"></span>■ **Интернет-радио**

### **Расскажите об Интернет-радио**

Если устройство подключено к Интернет посредством домашней сети, оно позволяет прослушивать Интернет-радиостанции с использованием базы данных vTuner, которая содержит информацию более чем 2000 Интернетрадиостанций по всему миру.

Для прослушивания Интернет-радио с высоким качеством звучания рекомендуется использовать широкополосное подключение к Интернет. Информацию о скоростях передачи данных посредством широкополосного подключения можно получить у провайдера услуг Интернет.

### **Можно ли добавить в список другие**

Интернет-радиостанцию, отсутствующую в списке, можно зарегистрировать, посетив веб-сайт "vTuner Radio Guide" с помощью браузера на компьютере. Для использования этой функции необходимо знать МАС-адрес устройства ( • Р.18) и иметь адрес электронной почты, чтобы создать личную учетную запись. Более подробную информацию можно найти на сайте http://yradio.vtuner.com/.

#### **Можно ли удалять Интернет-радиостанции из списка?**

Нет, Интернет-радиостанции нельзя удалить из списка.

## <span id="page-27-1"></span><span id="page-27-0"></span>*Поиск и устранение неисправностей*

Если устройство функционирует неправильно, воспользуйтесь приведенными ниже таблицами. В случае, если проблема не описана в таблицах или проблему не удалось устранить с помощью приведенных рекомендаций, загрузите и изучите файл с ответами на часто задаваемые вопросы со страницы "http://download.yamaha.com/file/45350". Если интересующую информацию найти не удалось, обратитесь к ближайшему авторизованному дилеру или в сервисный центр Yamaha.

### ■ **Неисправности общего характера**

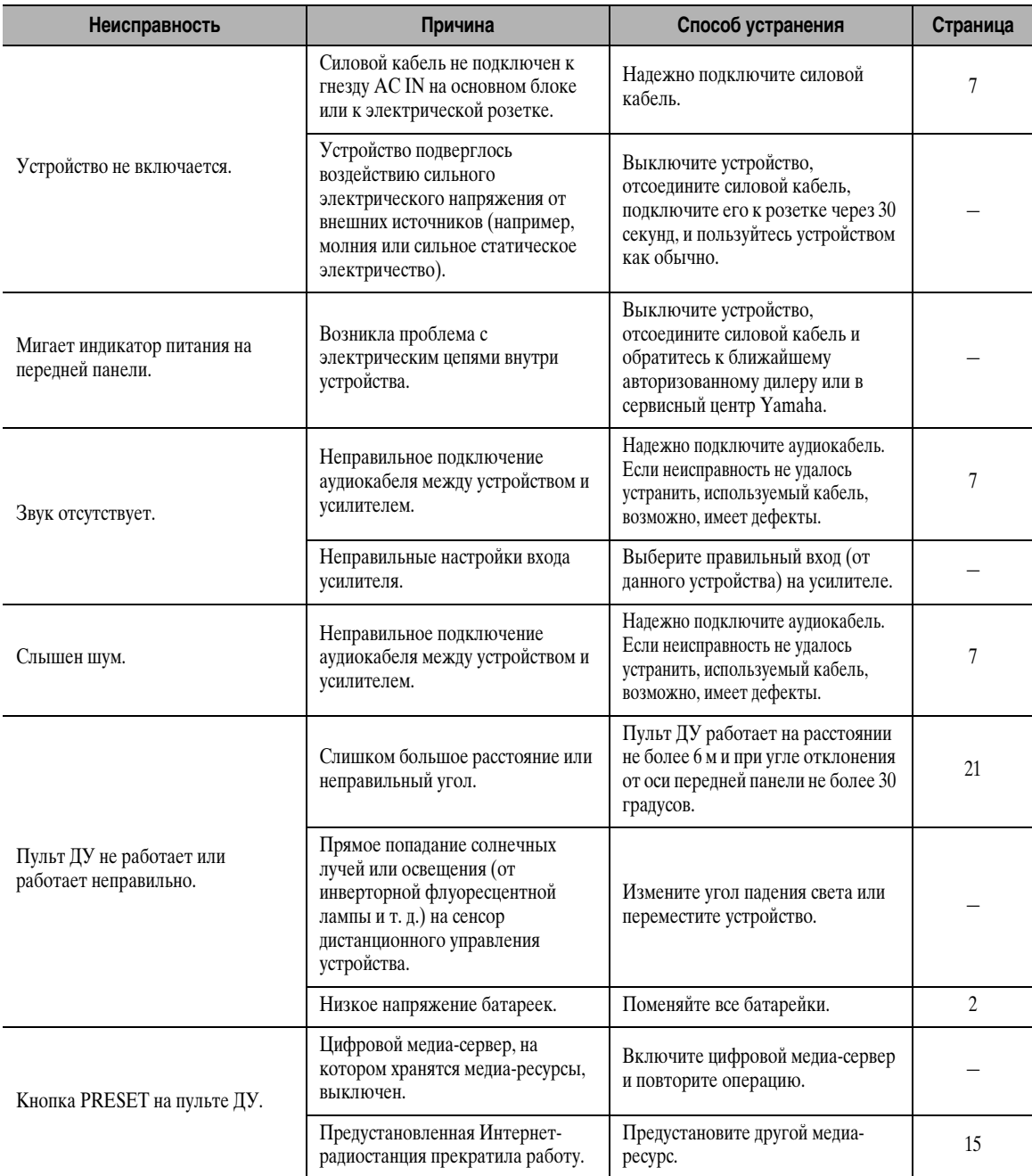

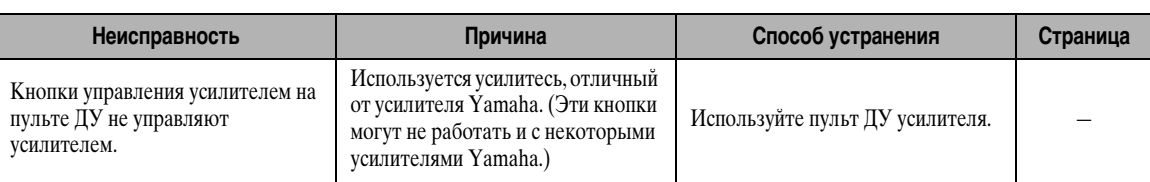

## **DLNA**

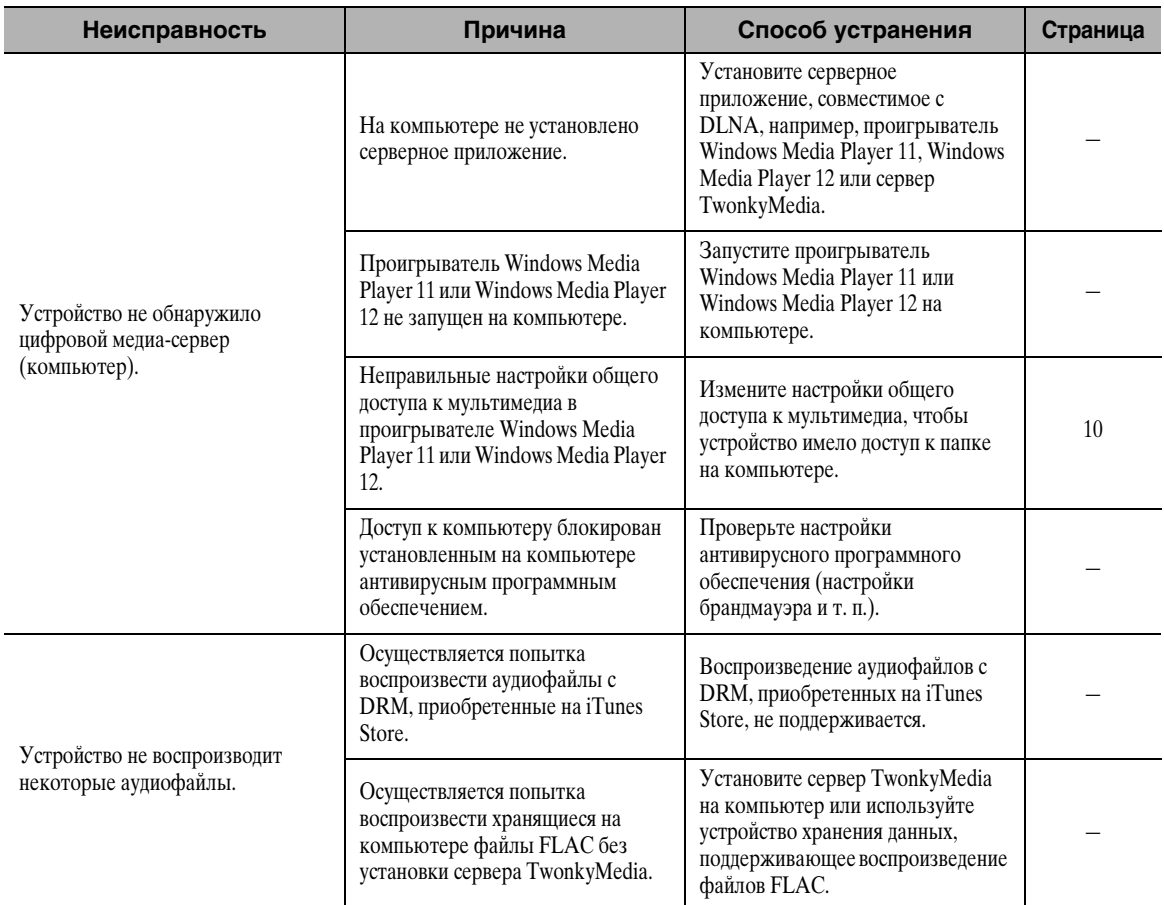

## ■ Интернет-радио

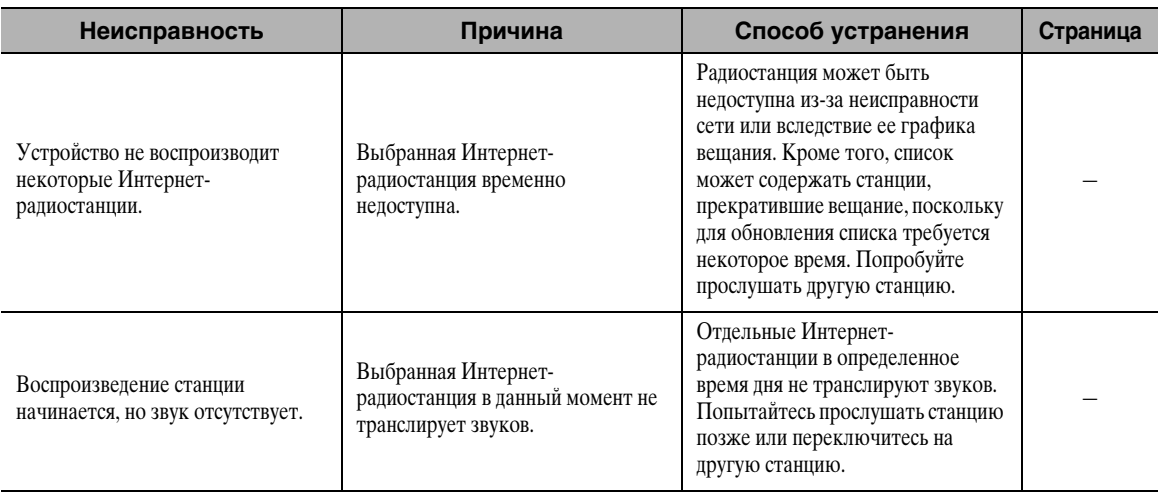

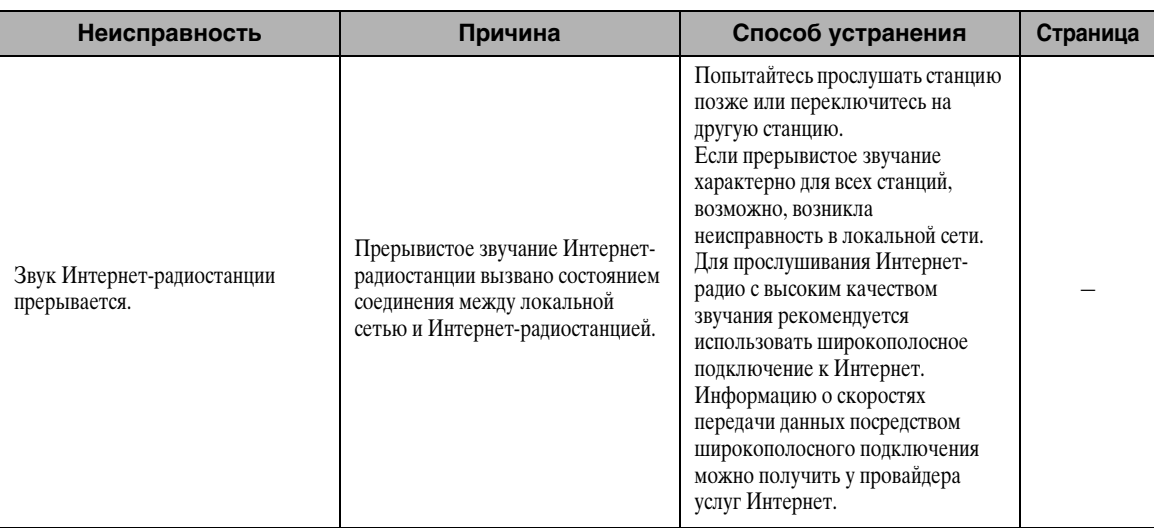

## <span id="page-29-0"></span>*Сообщения на дисплее передней панели*

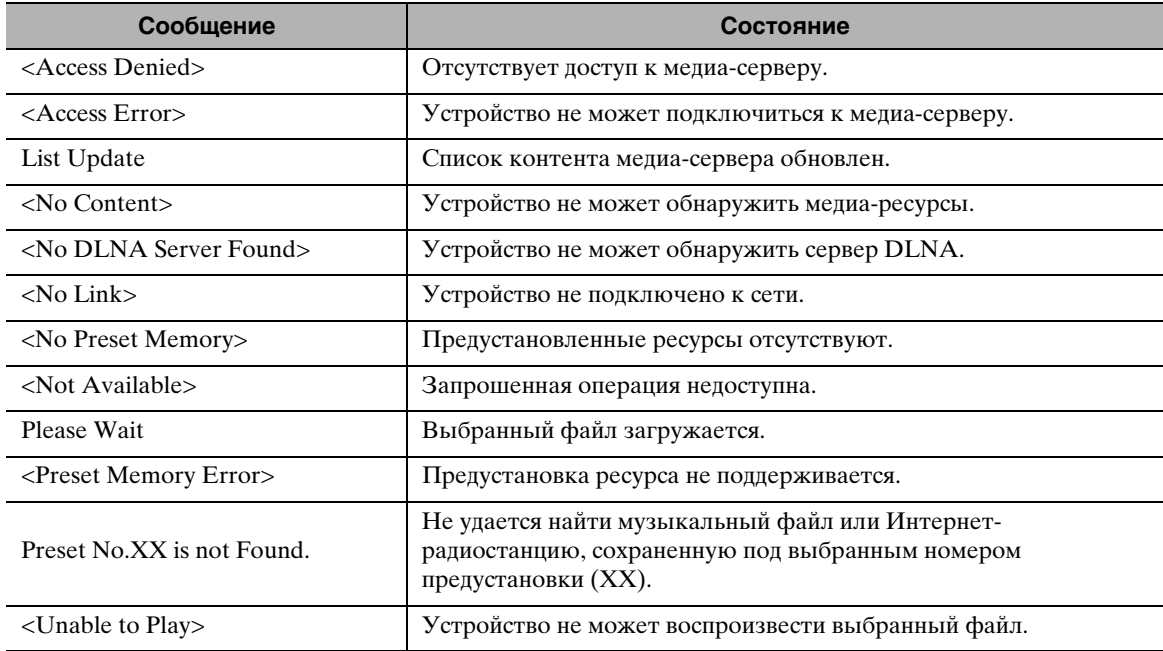

## <span id="page-29-1"></span>*Уход за устройством*

Не применяйте химические составы (например, растворитель и т. д.) для очистки устройства. Они могут повредить покрытие. Используйте чистую сухую ткань. Для устранения устойчивых загрязнений смочите мягкую ткань в разбавленном водой чистящем средстве, отожмите ткань и протрите устройство.

### ■ **Для полированных боковых панелей**

Протирайте боковые панели мягкой сухой тканью, например, тканью Yamaha Unicon. Для устойчивых загрязнений используйте полироль Yamaha Piano Unicon. Будьте осторожны, не ударяйте боковые панели металлическими, фарфоровыми и другими твердыми предметами, поскольку они могут повредить покрытие.

## **ТЕХНИЧЕСКИЕ ХАРАКТЕРИСТИКИ**

#### <span id="page-30-0"></span>**ВХОДЫ/ВЫХОДЫ**

#### • NETWORK

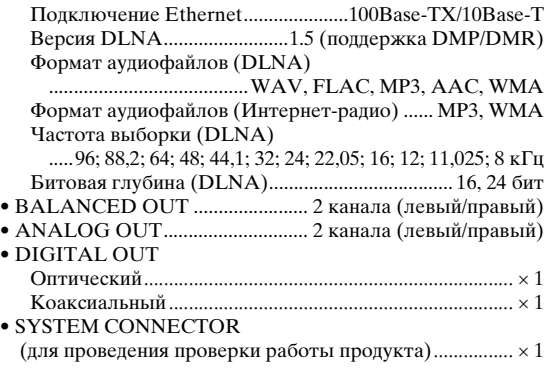

#### **АУДИО**

- Выходной уровень
- 1 кГц, 0 дБ, частота выборки 44,1 кГц .............. 2,0 ± 0,3 В • Соотношение сигнал/шум (сеть IHF-A)
- 1 кГц, 0 дБ, частота выборки 44,1 кГц ....не менее 116 дБ • Динамический диапазон
- 1 кГц, 0 дБ, частота выборки 44,1 кГц ....не менее 100 дБ • Нелинейные искажения
- 1 кГц, 0 дБ, частота выборки 44,1 кГц... не более 0,002% • Частотная характеристика
- частота выборки 44,1 кГц............от 2 Гц до 20 кГц, –3 дБ частота выборки 48 кГц...............от 2 Гц до 24 кГц, –3 дБ частота выборки 96 кГц...............от 2 Гц до 48 кГц, –3 дБ

#### **ОБЩИЕ ХАРАКТЕРИСТИКИ**

#### $\bullet$  Питание

- [модели для США и Канады]
- ..............................110–120 В переменного тока, 50/60 Гц [другие модели] ....220–240 В переменного тока, 50/60 Гц • Потребляемая мощность.................................................30 Вт
- Потребляемая мощность в режиме ожидания (для справки) .....................................................................0,3 Вт
- Габаритные размеры (Ш  $\times$  B  $\times$  Г)..............435  $\times$  69  $\times$  440 мм
- Масса.....................................................................................12 кг
- \* Обратите внимание, что все характеристики могут изменяться без предварительного уведомления.

### **iPod touch, iPhone, iPad**

Macintosh, Mac OS, iPod touch и iTunes являются торговыми марками компании Apple Inc., зарегистрированными в США и других странах. iPhone и iPad являются торговыми марками компании Apple Inc.

Android™ является торговой маркой компании Google Inc.

Microsoft, Windows, Windows 7, Windows Vista, Windows XP, Windows Media Audio, Windows Media Player и Internet Explorer являются зарегистрированными торговыми марками или торговыми марками корпорации Microsoft в США и/или других странах.

TwonkyMedia является зарегистрированной торговой маркой корпорации PacketVideo Corporation.

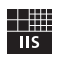

Fraunhofer Institut

Integrierte Schaltungen

Технология кодирования аудиосигналов MPEG Layer-3 используется по лицензии Fraunhofer IIS и Thomson.

#### <span id="page-31-0"></span>■ ЛИЦЕНЗИОННОЕ СОГЛАШЕНИЕ О ПРАВЕ НА ИСПОЛЬЗОВАНИЕ ПРОГРАММНОГО ОБЕСПЕЧЕНИЯ

#### **ВНИМАНИЕ!**

ВНИМАТЕЛЬНО ПРОЧИТАЙТЕ ЭТО ЛИЦЕНЗИОННОЕ<br>СОГЛАШЕНИЕ ("СОГЛАШЕНИЕ"), ПРЕЖДЕ ЧЕМ ПРИСТУПАТЬ К ИСПОЛЬЗОВАНИЮ ПРОГРАММНОГО ОБЕСПЕЧЕНИЯ. ИСПОЛЬЗОВАНИЕ ДАННОГО ПРОГРАММНОГО ОБЕСПЕЧЕНИЯ<br>РАЗРЕШАЕТСЯ ТОЛЬКО ВСООТВЕТСТВИИ С УСЛОВИЯМИ СОГЛАШЕНИЯ. СОГЛАШЕНИЕ ЗАКЛЮЧЕНО МЕЖДУ ВАМИ (ФИЗИЧЕСКИМ ЛИБО ЮРИДИЧЕСКИМ ЛИЦОМ) И<br>КОРПОРАЦИЕЙ ҮАМАНА ("ҮАМАНА").

ЗАГРУЖАЯ, УСТАНАВЛИВАЯ, КОПИРУЯ ЭТО ПРОГРАММНОЕ<br>ОБЕСПЕЧЕНИЕ ИЛИ ИСПОЛЬЗУЯ ЕГО ЛЮБЫМ ДРУГИМ СПОСОБОМ, ВЫ ОБЯЗУЕТЕСЬ ВЫПОЛНЯТЬ УСЛОВИЯ ДАННОГО ЛИЦЕНЗИОННОГО СОГЛАШЕНИЯ. ЕСЛИ ВЫ НЕ СОГЛАСНЫ С<br>УСЛОВИЯМИ, НЕ ЗАГРУЖАЙТЕ, НЕ УСТАНАВЛИВАЙТЕ, НЕ КОПИРУЙТЕ ЭТО ПРОГРАММНОЕ ОБЕСПЕЧЕНИЕ И НЕ ИСПОЛЬЗУЙТЕ ЕГО ЛЮБЫМ ДРУГИМ СПОСОБОМ. ЕСЛИ ВЫ НЕ<br>СОГЛАСНЫ С УСЛОВИЯМИ, НО УЖЕ ЗАГРУЗИЛИ ИЛИ УСТАНОВИЛИ ПРОГРАММНОЕ ОБЕСПЕЧЕНИЕ, НЕМЕДЛЕННО УДАЛИТЕ ЕГО.

#### ПЕРЕДАЧА ЛИЦЕНЗИИ И АВТОРСКИХ ПРАВ

Корпорация Yamaha предоставляет вам право использовать один морономали тапаша продолжать или при подвижительно для при экземпляр программы (программ) и данных (мПРОГРАММНОЕ<br>ОБЕСПЕЧЕНИЕ0), сопровождаемых данным Соглашением. Термин ПРОГРАММНОЕ ОБЕСПЕЧЕНИЕ обозначает также все обновл программного обеспечения и данных. ПРОГРАММНОЕ ОБЕСПЕЧЕНИЕ является собственностью корпорации Yamaha и/или лицензиаров<br>корпорации Yamaha и охраняется соответствующими законами о защите авторских прав и всеми соответствующими положениями международных договоров. Несмотря на то, что вы имеете право заявить о вашем праве<br>собственности на данные, созданные при помощи ПРОГРАММНОГО ОБЕСПЕЧЕНИЯ, само ПРОГРАММНОЕ ОБЕСПЕЧЕНИЕ останется

- под защитой соответствующих авторских прав.<br>• Разрешается использовать ПРОГРАММНОЕ ОБЕСПЕЧЕНИЕ на одном единственном компьютере.
- Разрешается создать одну резервную копию ПРОГРАММНОГО<br>ОБЕСПЕЧЕНИЯ в машиночитаемой форме на носителе, который позволяет такое резервное копирование. На резервной копии вы обязаны воспроизвести уведомление об авторских правах корпорации Yamaha, а также все остальные уведомления о собственности, относящиеся к исходному экземпляру ПРОГРАММНОГО ОБЕСПЕЧЕНИЯ.
- Разрешается навсегда передать все свои права на ПРОГРАММНОЕ<br>ОБЕСПЕЧЕНИЕ третьему лицу, при условии, что у вас не сохраняются копии, а получатель прочел и согласился с условиями этого Соглашения.

#### **ОГРАНИЧЕНИЯ**

- Запрещается извлекать исходный код ПРОГРАММНОГО ОБЕСПЕЧЕНИЯ путем инженерного анализа, обратного ассемблирования, декомпиляции, или любым другим способом.
- ально на подвижных, деломниками, как и пользо наук при пособожить данных в денду, перепродавать или распространять ПРОГРАММНОЕ ОБЕСПЕЧЕНИЕ полностью или частично, а также создавать
- производные от него продукты.<br>• Запрещается передавать ПРОГРАММНОЕ ОБЕСПЕЧЕНИЕ с одного компьютера на другой электронным путем или позволять доступ к нему в
- сети из нескольких компьютеров.<br>• Запрещается использовать ПРОГРАММНОЕ ОБЕСПЕЧЕНИЕ с целью распространения запрещенных данных или данных, нарушающих общественный порядок.
- Запрещается предоставлять услуги, основанные на использовании<br>• Запрещается предоставлять услуги, основанные на использовании<br>ПРОГРАММНОГО ОБЕСПЕЧЕНИЯ без разрешения корпорации Yamaha.

Данные, защищенные авторскими правами, включая, но не ограничиваясь

- линия МПО песен, полученные при помощи ПРОГРАММНОГО<br>Данными МПО песен, полученные при помощи ПРОГРАММНОГО<br>ОБЕСПЕЧЕНИЯ, подвергаются следующим обязательным ограничениям.<br>• Данные, полученные при помощи ПРОГРАММНОГО ОБЕСПЕЧ не могут использоваться в коммерческих целях без разрешения владельца авторских прав.
- Данные, полученные при помощи ПРОГРАММНОГО ОБЕСПЕЧЕНИЯ, не могут копироваться, передаваться, распространяться,<br>воспроизводиться или исполняться публично без разрешения владельца **ABTODCKUX HDAB.**
- алорская прав.<br>• Данные, зашифрованные при помощи ПРОГРАММНОГО<br>• ОБЕСПЕЧЕНИЯ, не могут расшифровываться, а электронный водяной<br>• знак не может быть изменен без разрешения владельца авторских прав.

#### ПРЕКРАЩЕНИЕ ДЕЙСТВИЯ СОГЛАШЕНИЯ

Соглашение вступает в силу в день приобретения ПРОГРАММНОГО ОБЕСПЕЧЕНИЯ и остается в силе до момента прекращения действия. При нарушении закона о защите авторских прав или условий этого Соглашения,<br>действие Соглашения немедленно и автоматически прекратится без дополнения от корпорации Yamaha. При прекращении действия<br>Соглашения вы должны немедленно уничтожить лицензионное<br>ПРОГРАММНОЕ ОБЕСПЕЧЕНИЕ, а также все поставляемые с ним документы и их копии.

#### ПРОГРАММНОЕ ОБЕСПЕЧЕНИЕ, ЗАГРУЖЕННОЕ В СЕТИ **ИНТЕРНЕТ**

Если, по вашему мнению, во время процесса загрузки возникли неполадки, можно связаться с компанией Yamaha. Вы получите разрешение на<br>повторную загрузку ПРОГРАММНОГО ОБЕСПЕЧЕНИЯ при условии. что экземпляр или частичная копия ПРОГРАММНОГО ОБЕСПЕЧЕНИЯ, - по экажным рип части над коннят и сот и синтементые при первой попытке загрузки, будут удалены. Такое разрешение на повторную загрузку никаким образом не ограничивает отказ от гарантии, приведенный в Разделе 5.

#### АЗ ОТ ГАРАНТИИ НА ПРОГРАММНОЕ ОБЕСПЕЧЕНИЕ

Вы подтверждаете и соглашаетесь с тем, что будете использовать<br>ПРОГРАММНОЕ ОБЕСПЕЧЕНИЕ на свой страх и риск. НРОГРАММНОЕ ОБЕСПЕЧЕНИЕ и солутствующая документация<br>поставляются "КАК ЕСТЬ", без какой бы то ни было гарантии.<br>НЕСМОТРЯ НА ЛЮБОЕ ДРУГОЕ УСЛОВИЕ ДАННОГО . ССТЛАШЕНИЯ, КОРПОРАЦИЯ ҮАМАНА ЗАЯВЛЯЕТ ОБ ОТКАЗЕ<br>ОТ ВСЕХ ГАРАНТИЙ, ВЫРАЖЕННЫХ ИЛИ ПОДРАЗУМЕВАЕМЫХ,<br>НА ДАННОЕ ПРОГРАММНОЕ ОБЕСПЕЧЕНИЕ, включая без " СОРПОРАЦИЯ ҮАМАНА НЕ ГАРАНТИРУЕТ, ЧТО ПРОГРАММНОЕ ОБЕСПЕЧЕНИЕ БУДЕТ СООТВЕТСТВОВАТЬ ВАШИМ<br>ТРЕБОВАНИЯМ, ЧТО ЕГО РАБОТА БУДЕТ НЕПРЕРЫВНОЙ ИЛИ БЕЗОШИБОЧНОЙ И ЧТО ДЕФЕКТЫ ПРОГРАММНОГО ОБЕСПЕЧЕНИЯ БУДУТ ИСПРАВЛЕНЫ.

#### ОГРАНИЧЕНИЕ ОТВЕТСТВЕННОСТИ

ПОЛНОЕ ОБЯЗАТЕЛЬСТВО КОРПОРАЦИИ УАМАНА <u>ЗАКЛЮЧАЕТСЯ В РАЗРЕШЕНИИ ИСПОЛЬЗОВАНИЯ</u> ПРОГРАММНОГО ОБЕСПЕЧЕНИЯ В СООТВЕТСТВИИ С УСЛОВИЯМИ СОГЛАШЕНИЯ. НИ В КАКОМ СЛУЧАЕ<br>КОРПОРАЦИЯ ҮАМАНА НЕ НЕСЕТ ОТВЕТСТВЕННОСТИ ПЕРЕД КОРПОРАЦИЯ У АМАНА НЕ НЕСЕ I О IBE IC IBENIOU И ШЕРЕД<br>ВАМИ ИЛИ ТРЕТЬИМИ ЛИЦАМИ ЗА ЛЮБОЙ УЩЕРБ, ВКЛЮЧАЯ<br>БЕЗ ОГРАНИЧЕНИЙ ЛЮБОЙ ПРЯМОЙ ИЛИ КОСВЕННЫЙ,<br>СЛУЧАЙНЫЙ ИЛИ ПОБОЧНЫЙ УЩЕРБ, РАСХОДЫ,<br>УПУЩЕННУЮ ПРИБЫЛЬ, УТЕРЯННЫЕ ДАННЫЕ НЕП'АВИЛЬНОГО ИСПОЛЬЗОВАНИЯ ПРОГРАММНОГО ОБЕСПЕЧЕНИЯ, ДАЖЕ<br>ЕСЛИ КОРПОРАЦИЯ ҮАМАНА ИЛИ ОФИЦИАЛЬНЫЙ ДИЛЕР<br>БЫЛИ ПРЕДУПРЕЖДЕНЫ О ВОЗМОЖНОСТИ ТАКОГО УЩЕРБА. и в каком случае полная ответственность корпорации Yamaha перед вами<br>за весь ущерб, расходы и основания иска (в области договорного права, в случае правонарушения или в другом случае) не может превышать<br>стоимость ПРОГРАММНОГО ОБЕСПЕЧЕНИЯ.

#### ПРОГРАММНОЕ ОБЕСПЕЧЕНИЕ ТРЕТЬИХ ЛИЦ

Программное обеспечение третьих лиц ("ПРОГРАММНОЕ<br>ОБЕСПЕЧЕНИЕ ТРЕТЬИХ ЛИЦ") может поставляться вместе с ПРОГРАММНЫМ ОБЕСПЕЧЕНИЕМ. Если в письменной документации<br>или в электронных данных, сопровождающих Программное обеспечение,<br>корпорация Yamaha определяет какое-либо программное обеспечение или данные как ПРОГРАММНОЕ ОБЕСПЕЧЕНИЕ ТРЕТЬИХ ЛИЦ, вы подтверждаете и соглашаетесь с тем, что вы обязаны выполнить условия любого Соглашения, сопровождающего ПРОГРАММНОЕ ОБЕСПЕЧЕНИЕ ТРЕТЬИХ ЛИЦ, а также с тем, что лицо, поставляющее это программное обеспечение, несет ответственность за любую гарантию<br>или обязательство, связанные или возникающие в связи с ПРОГРАММНЫМ ОБЕСПЕЧЕНИЕМ ТРЕТЬИХ ЛИЦ. Компания<br>Уатара не несет никакой ответственности за ПРОГРАММНОЕ ОБЕСПЕЧЕНИЕ ТРЕТЬИХ ЛИЦ или за ваше использование этого программного обеспечения.

- Компания Yamaha не предоставляет никаких четких гарантий<br>относительно ПРОГРАММНОГО ОБЕСПЕЧЕНИЯ ТРЕТЬИХ ЛИЦ. ПОМИМО ЭТОГО, КОМПАНИЯ ҮАМАНА ЗАЯВЛЯЕТ О СВОЕМ<br>ОТКАЗЕ ОТ ВСЕХ ПОДРАЗУМЕВАЕМЫХ ГАРАНТИЙ относительно ПРОГРАММНОГО ОБЕСПЕЧЕНИЯ ТРЕТЬИХ ЛИЦ, включая без ограничений подразумеваемые гарантии купли-продажи  $\boldsymbol{\textit{H}}$ пригодности для конкретной цели.
- Компания Yamaha не предоставляет никаких услуг или технической поддержки для ПРОГРАММНОГО ОБЕСПЕЧЕНИЯ ТРЕТЬИХ ЛИЦ.
- Корпорация Yamaha не несет никакой ответственности перед вами или<br>другими лицами за любой ущерб, включая без ограничений любой прямой ити<br>или косвенный, случайный или побочный ущерб, расходы, упущенную прибыль, утерянные данные или другой ущерб, причиненный в результате использования, неправильного использования или невозможности использования ПРОГРАММНОГО ОБЕСПЕЧЕНИЯ ТРЕТЬИХ ЛИЦ.

#### ОБШИЕ ПОЛОЖЕНИЯ

Настоящее Соглашение должно интерпретироваться и регулироваться в соответствии с законами Японии, не принимая во внимание принципы конфликта законодательств. Любой спор или процедура будут разбираться<br>в Окружном Суде Токио в Японии. Если по какой-то причине суд или компетентный судебный орган сочтет невозможным привести в исполнение какую--либо часть данного Соглашения, остальные разделы останутся в  $CUTE$ 

#### ПОЛНОЕ СОГЛАШЕНИЕ

Данное Соглашение является полным соглашением сторон относительно использования ПРОГРАММНОГО ОБЕСПЕЧЕНИЯ, а также любых сопутствующих письменных материалов, и заменяет любые предыдущие или настоящие письменные либо устные договоренности или соглашения,<br>касающиеся предмета данного Соглашения. Ни одно дополнение или поправка к данному соглашению не будут считаться обязательством, если это дополнение или поправка не будут составлены в письменной форме и подписаны уполномоченным представителем корпорации Yamaha.

## **Информация для пользователей по сбору и утилизации старой аппаратуры и использованных батареек**

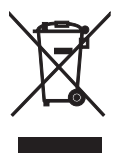

Эти знаки на аппаратуре, упаковках и в сопроводительных документах указывают на то, что подержанные электрические и электронные приборы и батарейки не должны выбрасываться вместе с обычным домашним мусором.

Для правильной обработки, хранения и утилизации старой аппаратуры и использованных батареек, пожалуйста сдавайте их в соответствующие сборные пункты, согласно вашему национальному законодательству и директив 2002/96/EC и 2006/66/EC.

При надлежашей утилизации этих товаров и батареек, вы помогаете сохранять ценные ресурсы и предотвращать вредное влияние на здоровье людей и окружающую среду, которое может возникнуть из-за несоответствующего обращения с отходами.

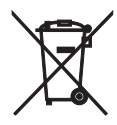

За более подробной информацией о сборе и утилизации старых товаров и батареек, пожалуйста обращайтесь в вашу локальную администрацию, в ваш приёмный пункт или в магазин где вы приобрели эти товары.

#### **[Информация по утилизации в других странах за пределами Европейского Союза]**

Эти знаки действительны только на территории Европейского Союза. Если вы хотите избавиться от этих предметов, пожалуйста обратитесь в вашу локальную администрацию или продавцу и спросите о правильном способе утилизации.

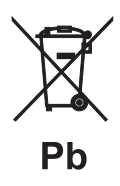

**Обратите внимание на знак для батареек (два знака на задней стороне):**

Этот знак может использоваться в комбинации со знаком указывающим о содержании химикалий. В этом случае это удовлетворяет требованиям установленными Директивой по использованию химикалий.

- **Information about software**
- **Information sur le logiciel**
- **Information uber Software**
- **Information om programvara**
- **Informazioni** sul software
- **Información sobre el software**
- **Informatie over software**

#### ■ **Информация о программном обеспечении**

This product uses the following free software.

For information (copyright, etc) about each software, read the original sentences stated below.

#### **About zlib Library**

#### **Copyright notice:**

©1995-2010 Jean-loup Gailly and Mark Adler This software is provided 'as-is', without any express or implied warranty. In no event will the authors be held liable for any damages arising from the use of this software.

Permission is granted to anyone to use this software for any purpose, including commercial applications, and to alter it and?redistribute it freely, subject to the following restrictions:

- 1. The origin of this software must not be misrepresented; you must not claim that you wrote the original software. If you use this software in a product, an acknowledgment in the product documentation would be appreciated but is not required.
- 2. Altered source versions must be plainly marked as such, and must not be misrepresented as being the original software.
- 3. This notice may not be removed or altered from any source distribution. Jean-loup Gailly<br>jloup@gzip.org madler@alumni.caltech.edu

If you use the zlib library in a product, we would appreciate \*not\* receiving lengthy legal documents to sign. The sources are provided for free but without warranty of any kind. The library has been entirely written by Jean-loup Gailly and Mark Adler; it does not include third-party code.

If you redistribute modified sources, we would appreciate that you include in the file ChangeLog history information documenting your changes. Please read the FAQ for more information on the distribution of modified source versions.

#### **About FLAC codec Library**

Copyright ©2000,2001,2002,2003,2004,2005,2006,2007, 2008,2009 Josh Coalson Redistribution and use in source and binary forms, with or without modification, are permitted provided that the following conditions are met:

- $\frac{1}{x}$  Redistributions of source code must retain the above copyright notice, this list of conditions and the following disclaimer.
- Redistributions in binary form must reproduce the above copyright notice, this list of conditions and the following disclaimer in the documentation and/or other materials provided with the distribution.
- Neither the name of the Xiph.org Foundation nor the names of its contributors may be used to endorse or promote products derived from this software without specific prior written permission.

THIS SOFTWARE IS PROVIDED BY THE COPYRIGHT HOLDERS AND CONTRIBUTORS "AS IS" AND ANY EXPRESS OR IMPLIED WARRANTIES, INCLUDING, BUT NOT LIMITED TO, THE IMPLIED WARRANTIES OF MERCHANTABILITY AND FITNESS FOR A PARTICULAR PURPOSE ARE DISCLAIMED. IN NO EVENT SHALL THE FOUNDATION OR CONTRIBUTORS BE LIABLE FOR ANY DIRECT, INDIRECT, INCIDENTAL, SPECIAL, EXEMPLARY, OR CONSEQUENTIAL DAMAGES (INCLUDING, BUT NOT LIMITED TO, PROCUREMENT OF SUBSTITUTE GOODS OR SERVICES; LOSS OF USE, DATA, OR PROFITS; OR BUSINESS INTERRUPTION) HOWEVER CAUSED AND ON ANY THEORY OF LIABILITY, WHETHER IN CONTRACT, STRICT LIABILITY, OR TORT (INCLUDING NEGLIGENCE OR OTHERWISE) ARISING IN ANY WAY OUT OF THE USE OF THIS SOFTWARE, EVEN IF ADVISED OF THE POSSIBILITY OF SUCH DAMAGE.

#### **Notice for Windows Media DRM**

This product is protected by certain intellectual property rights of Microsoft. Use or distribution of such technology outside of this product is prohibited without a license from Microsoft. Content owners use Windows Media digital rights management technology (WMDRM) to protect their intellectual property, including copyrights. This device uses WMDRM software to access WMDRM protected content. If the WMDRM software fails to protect the content, content owners may ask Microsoft to revoke the software's ability to use WMDRM to play or copy protected content. Revocation does not affect unprotected content. When you download licenses for protected content, you agree that Microsoft may include a revocation list with the licenses. Content owners may require you to upgrade WMDRM to access their content. If you decline an upgrade, you will not be able to access content that requires the upgrade.

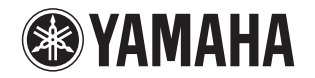

#### 追加情報 しょうしょう しゅうしょう しゅうしょう 日本語

機能変更により、再生可能なフォーマットに Apple Lossless フォーマット が追加されました。ソフトウェアの著作権などについては裏面に示した原文をお読みください。

#### Additional information **English English**

The additional feature on this product supports Apple Lossless audio format. For detailed information about the Copyright and License, please see the opposite side of this page.

#### Complément d'informations **Français Français**

La fonction ajoutée à ce produit est compatible avec le format de fichier audio Apple Lossless.

Pour plus de détails sur les droits d'auteur et la licence, voyez le verso de ce document.

#### **Zusätzliche Informationen**

#### **Deutsch**

Das Gerät unterstützt jetzt außerdem den Audio-Codec Apple Lossless. Detaillierte Urheberrechts- und Lizenzinformationen finden Sie auf der nächsten Seite.

#### **Ytterligare information Svenska**

Extrafunktionen på denna produkt stödjer ljudfilsformatet Apple Lossless. För detaljerad information om upphovsrätten och licensen, vänligen se andra sidan av detta blad.

#### **Información adicional**

**Español** 

JUTBG

**NP-S2000**

La función adicional de este producto admite formato de archivo de audio Apple Lossless

Para obtener información detallada sobre la propiedad intelectual y la licencia, consulte la otra cara de esta página.

#### **Informazioni addizionali Informazioni addizionali Italiano**

La funzione aggiuntiva del prodotto supporta il formato audio Apple Lossless. Le informazioni dettagliate su copyright e licenza si trovano sul retro di questa pagina.

#### **Aanvullende informatie**

#### **Nederlands**

De aanvullende functie van dit product ondersteunt de Apple Losslessgeluidsbestandsindeling.

Raadpleeg de andere kant van deze pagina voor gedetailleerde informatie over de copyright en licentie.

#### **Дополнительная информация Pусский**

Дополнительная функция данного устройства поддерживает аудиоформат Apple Lossless.

Для получения подробной информации об Авторских правах <sup>и</sup> Лицензиях см. следующую страницу.

#### 补充信息

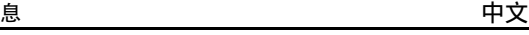

本产品上的附加功能可支持 Apple Lossless 音频文件格式。如需关于版权和许可证的详细信息,请参看本页背面上的内容。

YAMAHA CORPORATION

#### **Copyright English**

Copyright © 2011 Apple Inc. All rights reserved.

Licensed under the Apache License, Version 2.0 (the "License"); you may not use this file except in compliance with the License. You may obtain a copy of the License at

http://www.apache.org/licenses/LICENSE-2.0

Unless required by applicable law or agreed to in writing, software distributed under the License is distributed on an "AS IS" BASIS, WITHOUT WARRANTIES OR CONDITIONS OF ANY KIND, either express or implied.

See the License for the specific language governing permissions and limitations under the License.

#### **Droits d'auteur**

#### **Français**

Le texte authentique est en anglais. Cette traduction sert à titre de référence seulement.

Droits d'auteur © 2011 Apple Inc. Tous droits réservés.

Sous licence Apache, Version 2.0 (la «Licence»); Le fichier peut être utilisé uniquement selon les termes de la Licence. Vous pouvez vous procurer une copie de la Licence sous

http://www.apache.org/licenses/LICENSE-2.0

Sauf dans le cas d'obligations légales ou d'accords écrits, le logiciel distribué sous cette Licence est distribué «EN L'ÉTAT», SANS GARANTIE NI CONDITION DE QUELQUE NATURE, explicite ou tacite. Voyez la Licence pour les permissions et restrictions liées à la Licence dans votre langue.

#### Important Notice: Guarantee Information for customers in EEA\* and Switzerland

For detailed guarantee information about this Yamaha product, and Pan-EEA\* and Switzerland warranty service, please either visit the website address below (Printable file is available at our website) or contact the Yamaha representative office for your country \* EEA: European Economic Area

#### Remarque importante: informations de garantie pour les clients de l'EEE et la Suisse

Pour des informations plus détaillées sur la garantie de ce produit Yamaha et sur le service de garantie applicable dans l'ensemble de l'EEE ainsi qu'en Suisse, consultez notre site Web à l'adresse ci-dessous (le fichier imprimable est disponible sur notre site Web) ou contactez directement Yamaha dans votre pays de résidence, \* EEE : Espace Economique Européen

#### Wichtiger Hinweis: Garantie-Information für Kunden in der EWR\* und der Schweiz

Für nähere Garantie-Information über dieses Produkt von Yamaha, sowie über den Pan-EWR\*- und Schweizer Garantieservice, besuchen Sie bitte entweder die folgend angegebene Internetadresse (eine druckfähige Version befindet sich auch auf unserer Webseite), oder wenden Sie sich an den für Ihr Land zuständigen Yamaha-Vertrieb. \*EWR: Europäischer Wirtschaftsraum

#### Viktigt: Garantiinformation för kunder i EES-området\* och Schweiz

För detaljerad information om denna Yamahaprodukt samt garantiservice i hela EES-området\* och Schweiz kan du antingen besöka nedanstående webbaddress (en utskriftsvänlig fil finns på webbplatsen) eller kontakta Yamahas officiella representant i ditt land, \* EES: Europeiska Ekonomiska Samarbetsområdet

#### Avviso importante: informazioni sulla garanzia per i clienti residenti nell'EEA\* e in Svizzera

Per informazioni dettagliate sulla garanzia relativa a questo prodotto Yamaha e l'assistenza in garanzia nei paesi EEA\* e in Svizzera, potete consultare il sito Web all'indirizzo riportato di seguito (è disponibile il file in formato stampabile) oppure contattare l'ufficio di rappresentanza locale della Yamaha. \* EEA: Area Economica Europea

#### Aviso importante: información sobre la garantía para los clientes del EEE\* y Suiza

Para una información detallada sobre este producto Yamaha y sobre el soporte de garantía en la zona EEE\* y Suiza, visite la dirección web que se incluye más abajo (la version del archivo para imprimir esta disponible en nuestro sitio web) o póngase en contacto con el representante de Yamaha en su país. \* EEE: Espacio Económico Europeo

#### Belangrijke mededeling: Garantie-informatie voor klanten in de EER\* en Zwitserland

Voor gedetailleerde garantie-informatie over dit Yamaha-product en de garantieservice in heel de EER\* en Zwitserland, gaat u naar de onderstaande website (u vind een afdrukbaar bestand op onze website) of neemt u contact op met de vertegenwoordiging van Yamaha in uw land, \* EER: Europese Economische Ruimte

## http://europe.yamaha.com/warranty/

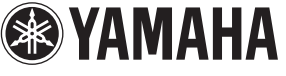

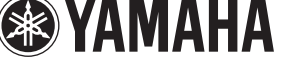

**English** 

**Français** 

**Deutsch** 

**Svenska** 

AVEEA71102A

## **Italiano**

Español

**Nederlands**